# Spis treści

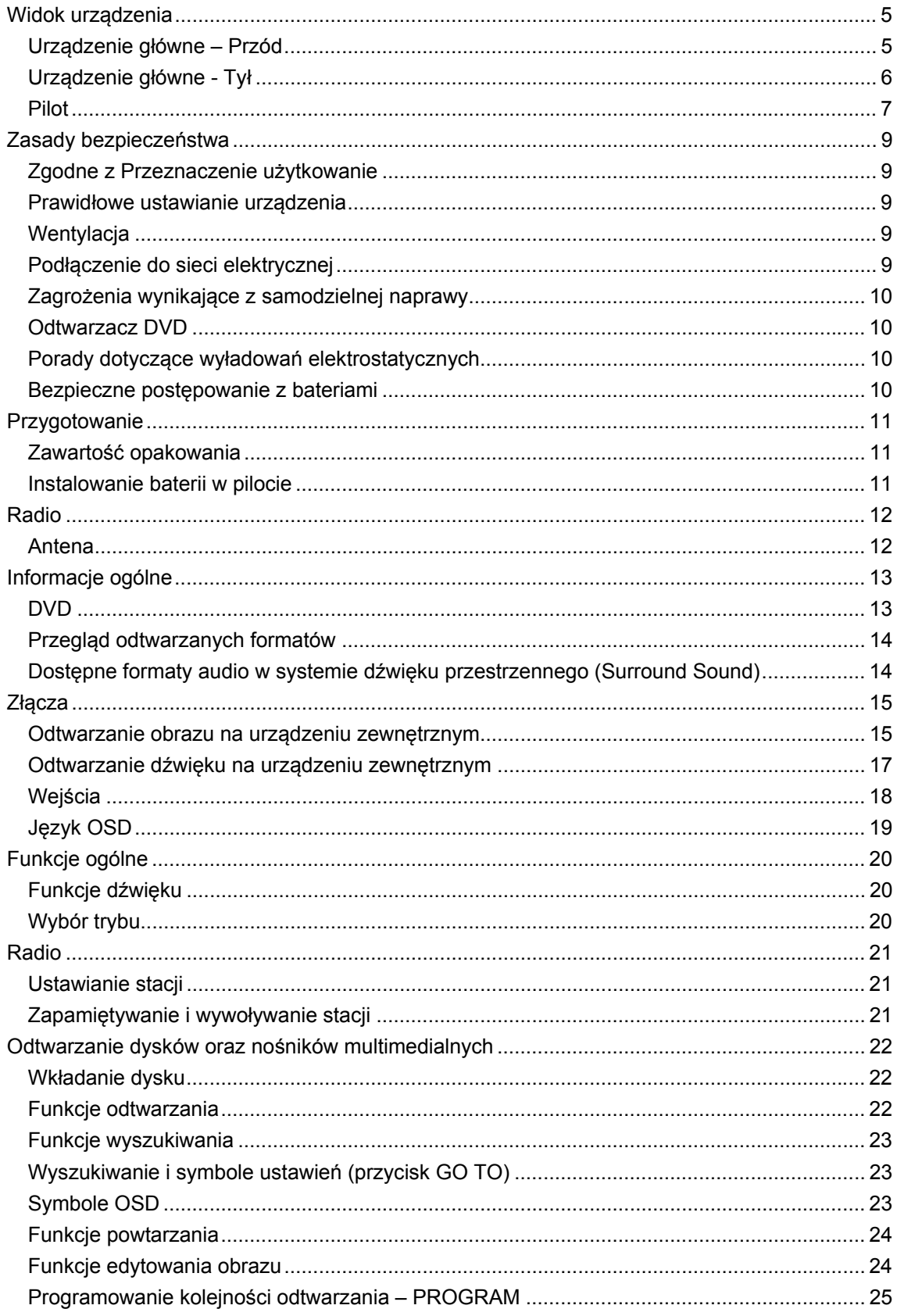

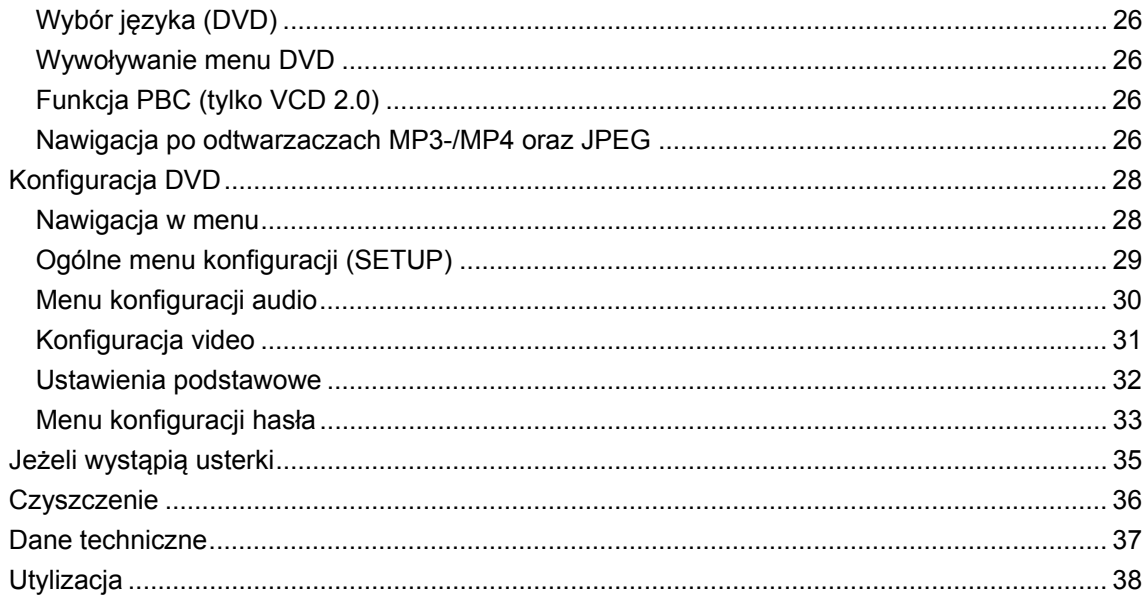

# **Widok urządzenia**

# **Urządzenie główne – Przód**

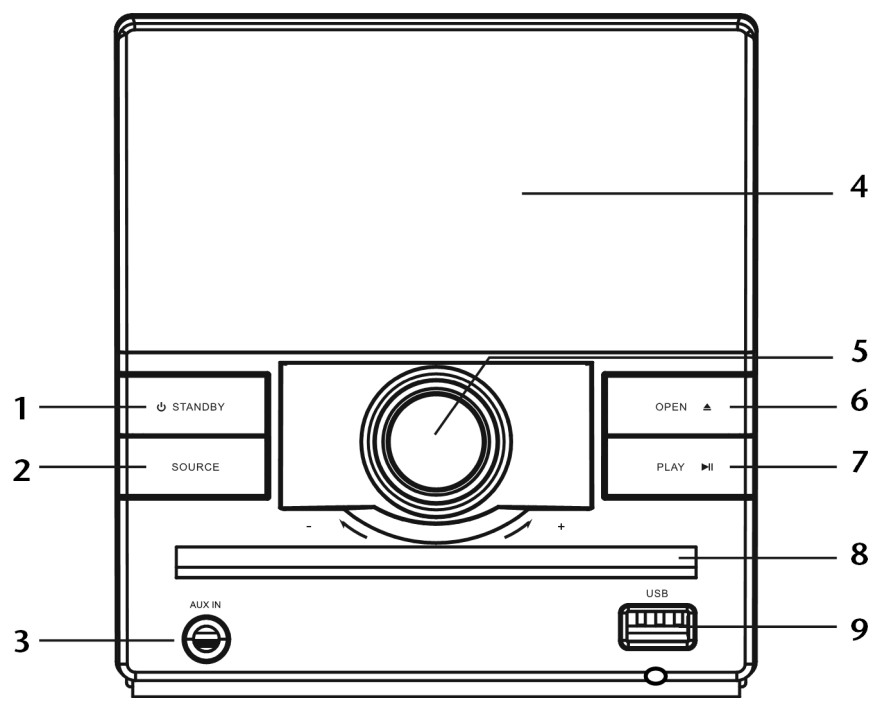

- 1. <sup>C</sup> STANDBY: Służy do włączania urządzenia będącego w trybie oczekiwania (stand-by) oraz ponownego przełączania go w tryb oczekiwania.
- 2. SOURCE: Służy do wybierania źródła: radio, odtwarzacz MP3 lub tryb odtwarzania dysków
- 3. MP3 IN: Gniazdo wejścia dla urządzeń audio
- 4. Wyświetlacz
- 5. Regulator poziomu głośności: obrót w prawo zwiększa poziom głośności, obrót w lewo zmniejsza poziom głośności
- 6. OPEN  $\triangle$ : Służy do otwierania i zamykania podajnika płyt
- 7. PLAY II: Rozpoczęcie/Przerwanie odtwarzania
- 8. Podajnik płyt
- 9. Złącze USB

## **Urządzenie główne - Tył**

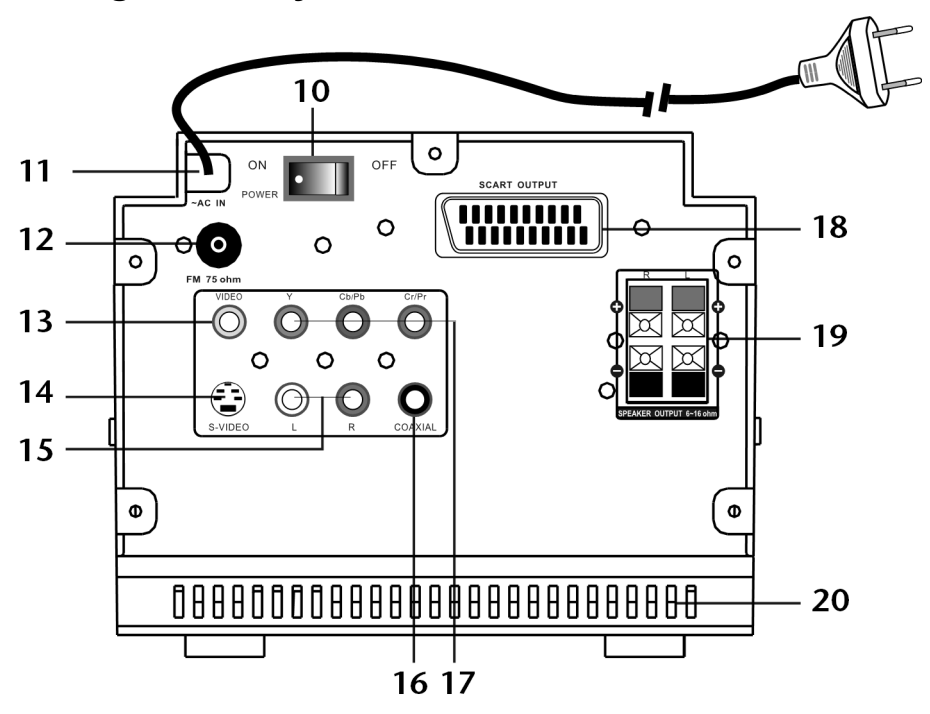

- 10. Włącznik/wyłącznik: ON urządzenie włączone; OFF urządzenie wyłączone
- 11. Kabel sieciowy
- 12. FM 75 ohm: Podłączenie anteny
- 13. VIDEO: Wyjście video typu "Cinch"
- 14. S-VIDEO: Wyjście S-VHS
- 15.  $L R$ : Wyjście audio typu "Cinch"
- 16. COAXIAL: Cyfrowe wyjście audio
- 17. Y Cb/Pb Cr/Pr: Wyjście komponentów
- 18. SCART OUTPUT: Wyjście SCART
- 19. SPEAKER OUTPUT: Podłączenia dla dostarczonych głośników
- 20. Szczeliny wentylacyjne

**Pilot** 

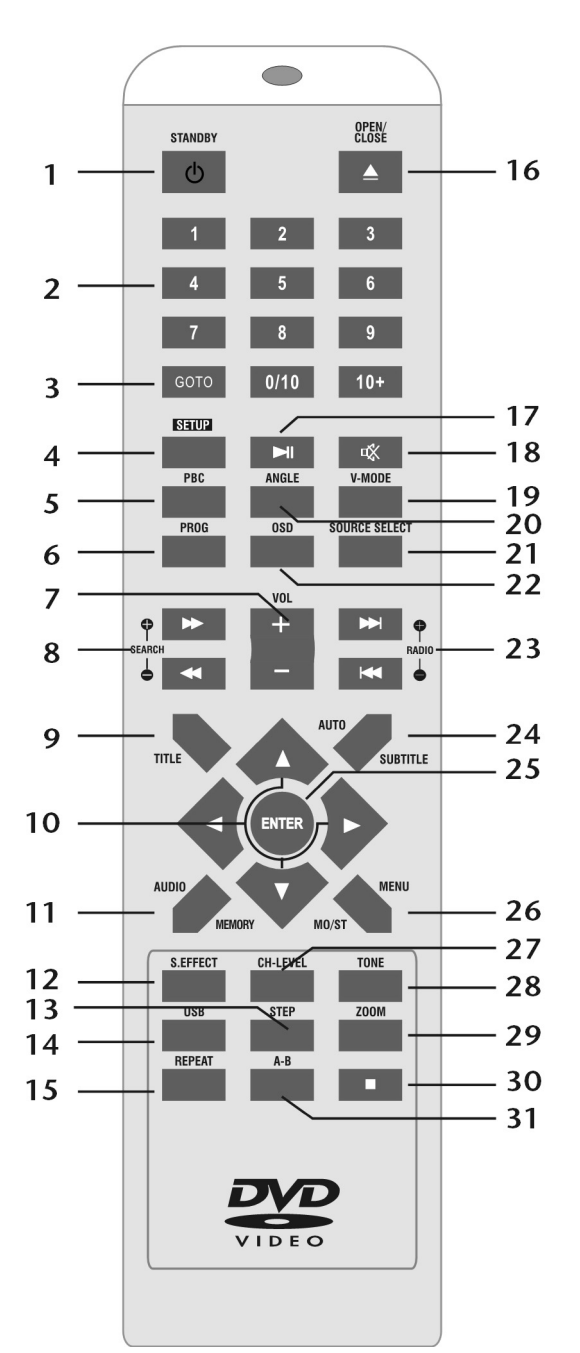

- 1. **C** STANDBY: Służy do włączania urządzenia będącego w trybie oczekiwania (stand-by) oraz ponownego przełączania go w tryb oczekiwania.
- 2. Przyciski numeryczne
- 3. GO TO: Otwiera menu odtwarzania DVD; w przypadku innych nośników umożliwia przejście do żądanego punktu
- 4. SETUP: Otwiera menu konfiguracji DVD
- 5. PBC: Sterowanie odtwarzaniem VCD 2.0, SVCD
- 6. PROG: Służy do programowania kolejności odtwarzania tytułów; w przypadku plików JPEG umożliwia zmianę stylu wprowadzania
- 7. VOL+/–: Umożliwia zwiększanie/zmniejszanie poziomu głośności
- 8. SEARCH–/+: Służy do wyszukiwania stacji radiowych; : Nośniki – Szybkie przewijanie do tyłu/do przodu
- 9. TITLE: Służy do otwierania menu tytułu DVD
- 10. Strzałki: Służą do poruszania się po menu
- 11. AUDIO: Umożliwia wybór języka audio DVD (jeżeli dana płyta DVD umożliwia taki wybór) MEMORY: Umożliwia zapisywanie stacji radiowych
- 12. S.EFFECT: Umożliwia wybór różnych efektów dźwiękowych
- 13. STOP: Służy do zatrzymywania odtwarzania
- 14. USB: Umożliwia wybór trybu USB
- 15. REPEAT: Funkcja powtarzania
- 16. OPEN/CLOSE **:** Służy do otwierania i zamykania podajnika płyt
- 17. : II : Rozpoczęcie/Przerwanie odtwarzania
- 18.  $\mathbb{X}$ : Wyłączenie dźwięku
- 19. ANGLE: Umożliwia wybór kąta ujęcia DVD (jeżeli dana płyta DVD umożliwia taki wybór)
- 20. V-MODE: Umożliwia wybór wyjścia video
- 21. SOURCE SELECT: Służy do wybierania źródła: radio, odtwarzacz MP3 lub tryb odtwarzania dysków
- 22. OSD: Umożliwia wyświetlanie lub ukrywanie informacji dotyczących odtwarzania
- 23. RADIO +/–: Umożliwia przejście do następnej/poprzedniej zapisanej stacji; : Nośniki – umożliwia przeskakiwanie do tyłu/do przodu do początku tytułu
- 24. AUTO: Służy do automatycznego zapisywania stacji radiowych SUBTITLE: Umożliwia wybór napisów DVD (jeżeli dana płyta DVD umożliwia taki wybór)
- 25. ENTER: Służy do zatwierdzania wyboru
- 26. MENU: Służy do wywoływania menu DVD; MO/ST: W trybie radia umożliwia wybór opcji mono lub stereo
- 27. CH-LEVEL: Służy do ustawiania kanału tonu
- 28. TONE: Umożliwia ustawianie basów i tonów wysokich
- 29. ZOOM: Służy do powiększania i pomniejszania obrazu
- 30. : Służy do zatrzymywania odtwarzania
- 31. A-B: Funkcja powtarzania Służy do powtarzania określonego odcinka

# **Zasady bezpieczeństwa**

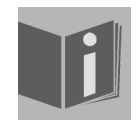

Przed pierwszym uruchomieniem urządzenia dokładnie przeczytać tę instrukcję obsługi i zastosować się przede wszystkim do zawartych w niej zasad bezpieczeństwa!

Przechowywać instrukcję obsługi do późniejszego użytku. W przypadku przekazania urządzenia osobie trzeciej pamiętać o dołączeniu do niego niniejszej instrukcji obsługi.

# **Zgodne z Przeznaczenie użytkowanie**

Urządzenie służy do odtwarzania nośników dźwięku i obrazu (płyty DVD, CD, odtwarzacze MP3, urządzenia USB), jak również do odtwarzania radia. Nie należy go używać do żadnych innych celów.

To urządzenie nie jest przeznaczone do używania przez osoby (włącznie z dziećmi) o ograniczonych zdolnościach fizycznych, zmysłowych i umysłowych lub osoby nieposiadające wystarczającego doświadczenia i/lub wiedzy, chyba że działają one pod nadzorem sprawnej, odpowiedzialnej za nie osoby albo otrzymały od tej osoby wskazówki co do sposobu używania urządzenia. Dzieci należy nadzorować, aby wykluczyć możliwość zabawy urządzeniem.

# **Prawidłowe ustawianie urządzenia**

Urządzenie przeznaczone jest wyłącznie do użytku prywatnego. Używać urządzenia wyłącznie w pomieszczeniach mieszkalnych lub podobnych.

Aby uniknąć przewrócenia urządzenia, wszystkie komponenty należy ustawić na stabilnej, równej, nienarażonej na drgania powierzchni.

Należy uważać, aby

- Urządzenie nie było wystawione na działanie żadnego bezpośredniego źródła ciepła (np. ogrzewania);
- Na urządzenie nie padało bezpośrednie światło słoneczne;
- Urządzenie nie stykało się z wilgocią ani wodą;
- Na urządzeniu ani w jego pobliżu nie znajdowały się żadne źródła otwartego ognia (np. palące się świece).
- Nie stawiać na urządzeniu żadnych naczyń napełnionych cieczami (wazony lub podobne);
- Nie stawiać urządzenia w bezpośrednim sąsiedztwie innych urządzeń generujących pole magnetyczne (np. telewizora lub innych głośników);

# **Wentylacja**

Nie zakrywać nigdy szczelin wentylacyjnych. Należy zapewnić odpowiednią wentylację. Zachować minimalny odstęp 10 cm nad urządzeniem głównym oraz po jego bokach.

# **Podłączenie do sieci elektrycznej**

Podłączyć urządzenie do gniazdka (230V ~ 50Hz) znajdującego się w pobliżu miejsca pracy. Gniazdko musi być łatwo dostępne na wypadek konieczności nagłego odłączenia urządzenia od sieci.

Podczas burzy lub gdy urządzenie nie będzie używane przez dłuższy czas, należy wtyczkę wyjąć z gniazda.

# **Zagrożenia wynikające z samodzielnej naprawy**

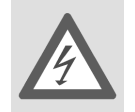

Nigdy nie podejmować samodzielnych prób otwierania i/lub naprawiania urządzenia. Grozi to porażeniem elektrycznym! W razie wystąpienia jakichkolwiek usterek zwrócić się do naszego Centrum Serwisowego lub innego, odpowiedniego warsztatu. Niefachowo wykonane naprawy mogą stwarzać poważne zagrożenia dla użytkownika.

W razie uszkodzenia urządzenia należy natychmiast odłączyć je od gniazdka sieciowego - uniknie się w ten sposób niebezpieczeństw.

## **Odtwarzacz DVD**

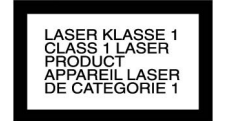

Odtwarzacz DVD jest urządzeniem laserowym klasy 1. Urządzenie wyposażone jest w system zabezpieczeń chroniących przed działaniem szkodliwego promieniowania laserowego podczas normalnego użytkowania.Aby uniknąć obrażeń oczu, nie manipulować nigdy w obrębie zabezpieczeń urządzenia i nie uszkadzać ich.

# **Porady dotyczące wyładowań elektrostatycznych**

Jeżeli wskutek wyładowań elektrostatycznych urządzenie nie działa prawidłowo należy je zresetować poprzez odłączenie go od sieci i ponowne podłączenie.

# **Bezpieczne postępowanie z bateriami**

Pilot wymaga zasilania przy pomocy baterii. Należy przy tym postępować zgodnie z poniższymi wskazówkami:

- Przechowywać baterie z dala od dzieci. W przypadku połknięcia baterii należy natychmiast zasięgnąć porady lekarskiej.
- Przed włożeniem baterii należy się upewnić, czy styki na urządzeniu i na bateriach są czyste, a w razie potrzeby je wyczyścić.
- Należy wkładać wyłącznie nowe baterie. Nigdy nie mieszać ze sobą starych i nowych baterii.
- Nie mieszać ze sobą baterii różnych typów.
- Podczas wkładania baterii należy zwrócić uwagę na wskazania biegunowości (+/–).
- UWAGA! Nieumiejętna wymiana baterii grozi wybuchem! Baterie należy wymieniać wyłącznie na nowe tego samego lub równorzędnego typu.
- Nigdy nie próbować ponownie naładować baterii. Grozi to wybuchem!
- Przechowywać baterie w chłodnym, suchym miejscu. Bezpośrednie działanie silnego ciepła może spowodować uszkodzenie baterii. Nie narażaj urządzenia na działanie wysokiej temperatury.
- Nie zwierać baterii.
- Nie wrzucać baterii do ognia.
- Baterie, z których wyciekł elektrolit, należy natychmiast wyjąć z urządzenia. Przed włożeniem nowych baterii oczyścić zestyki. Istnieje ryzyko poparzeń chemicznych spowodowanych przez elektrolit znajdujący się w baterii.
- Z urządzenia należy również niezwłocznie wyjmować zużyte baterie.
- Jeżeli nie korzysta się z urządzenia przez dłuższy czas, należy z niego wyjąć baterie.

# **Przygotowanie**

# **Zawartość opakowania**

Trzymać opakowanie z dala od dzieci. Zachodzi niebezpieczeństwo uduszenia.

Podczas rozpakowywania sprawdzić, czy opakowanie zawiera następujące części:

- Mikro-system audio z odtwarzaczem DVD
- Antena UKF
- Pilot

H.

- 2 baterie 1,5 V LR03/AAA
- Kabel głośnikowy
- Niniejszą instrukcję obsługi i kartę gwarancyjną

# **Instalowanie baterii w pilocie**

Włożyć do pilota dwie baterie 1,5 V typu R03/LR 03/AAA (mikro).

- Otworzyć wieko przegródki na baterie, naciskając je i przesuwając.
- Włożyć baterie w taki sposób, by bieguny ujemne baterii przylegały do sprężynek.
- Nasunąć pokrywę na wnękę baterii.

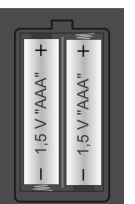

# **Radio**

# **Antena**

Aby umożliwić odbiór sygnału radiowego należy podłączyć kabel anteny do gniazda anteny FM 75 Ohm na urządzeniu.

- Urządzenie wyposażone jest w wysuwaną antenę. Podłączyć antenę i ustawić ją w pozycji gwarantującej optymalny odbiór sygnału (1).
- Innym rozwiązaniem jest użycie kabla anteny ściennej, który można podłączyć do odpowiedniego gniazdka na ścianie (2).

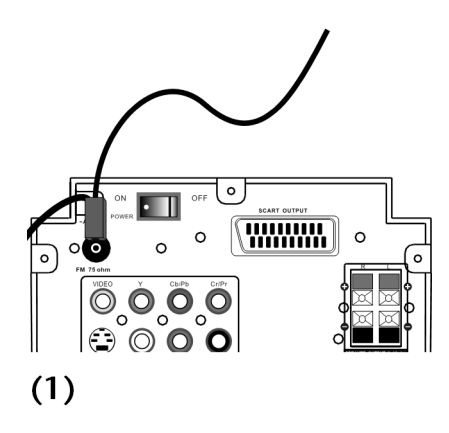

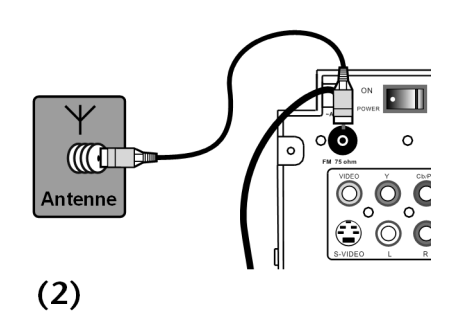

# **Informacje ogólne**

# **DVD**

Dysk DVD (Digital Versatile Disk) jest cyfrowym nośnikiem umożliwiającym zapisywanie danych. Płyty DVD są oznakowane następującymi symbolami.

W zależności od tego, w jaki sposób są zapisane informacje, istnieją różne typy płyt i dysków DVD o różnych pojemnościach.

### **Struktura płyty DVD**

Płyty DVD z materiałami video są podzielone na tytuły i rozdziałów.

Na płycie DVD zapisane są tytuły, które mogą się składać z większej liczby rozdziałów. Tytuły i rozdziały są zawsze kolejno ponumerowane:

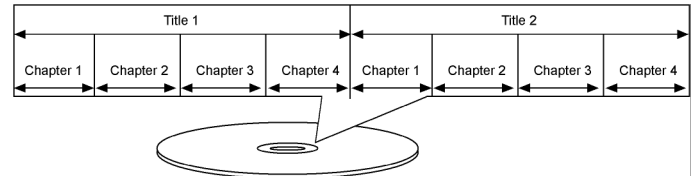

Z reguły pierwszy tytuł na danej płycie DVD składa się z informacji dotyczących licencji oraz producenta. Następny tytuł to z reguły sam film. Kolejne tytuły mogą zawierać reportaże z planu, podglądy filmów lub informacje o aktorach.

#### **Języki i napisy**

Na płytach DVD można zapisywać do ośmiu języków i napisy w maksymalnie 32 językach. Przy odtwarzaniu filmów języki i napisy można dowolnie łączyć.

#### **Kąt widzenia**

W niektórych płytach DVD można nawet zmieniać kąt widzenia, o ile film był nagrywany przez kamery znajdujące się w różnych położeniach.

### **Kody regionalne**

Ze względu na światowe strategie dystrybucyjne dla płyt DVD został stworzony kod, który umożliwia odtwarzanie filmów tylko na urządzeniach nabytych w określonych regionach.

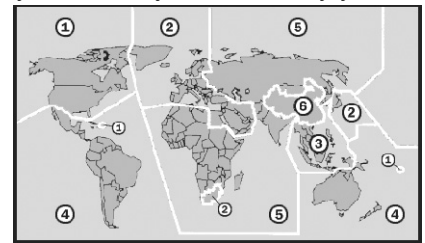

Ten kod oparty jest na systemie dzielącym świat na sześć regionów. Europa należy do strefy 2. Na Państwa odtwarzaczu DVD mogą więc być odtwarzane płyty DVD z ustawieniem regionalnym 2. Ustawienie regionalne wydrukowane jest na opakowaniu płyty DVD (patrz przedstawione obok logo).

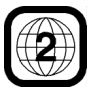

Oprócz płyt posiadających kod 2 można odtwarzać na urządzeniu płyty o kodzie regionalnym 0 (tzn. nadające się do odtwarzania na każdym odtwarzaczu DVD).

W przypadku wystąpienia problemów podczas odtwarzania danej płyty DVD należy się upewnić, że posiada ona ustawienie regionalne 2 lub 0.

# **Przegląd odtwarzanych formatów**

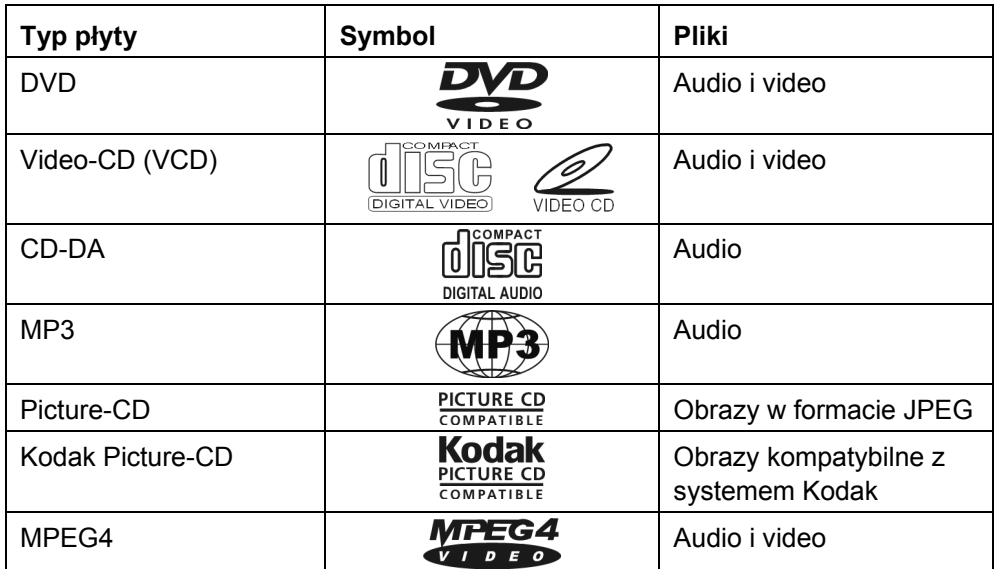

## **Dostępne formaty audio w systemie dźwięku przestrzennego (Surround Sound)**

Urządzenie może odczytywać dwa formaty systemu Surround.

### **Dolby Digital 5.1**

W przypadku formatu dźwiękowego Dolby Digital materiał dźwiękowy jest zapisywany cyfrowo. Zapis odbywa się przy tym na maksymalnie pięciu kanałach audio o pełnym zakresie częstotliwości (przedni lewy i prawy,

centralny, tylny lewy i prawy) oraz na osobnym kanale efektów specjalnych wzgl. tonów niskich (5.1). Nośniki dźwięku zakodowane w formacie Dolby Digital są oznakowane pokazanym obok znakiem towarowym.

Ponieważ każdy z kanałów jest całkowicie niezależny od innych, generowany jest realistyczny dźwięk, sprawiający "trójwymiarowe" wrażenie, dzięki czemu dźwięk uzyskuje dystans, ruch i względne położenie w przestrzeni.

### **dts (Digital Theater Systems)**

Ten format dźwięku może być zapisany również na sześciu (5.1) oddzielnych kanałach na nośniku dźwięku. Nośniki dźwięku w formacie dts są oznaczone przedstawionym obok znakiem towarowym.

Urządzenie jest w stanie odczytywać oryginalny sygnał oraz przekazywać go przez wyjście cyfrowe do zewnętrznego dekodera/wzmacniacza.

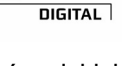

**N** DOLBY.

# **Złącza**

Obraz można odtwarzać na urządzeniu zewnętrznym, np. na telewizorze.

Dźwięk można natomiast odtwarzać na urządzeniach zewnętrznych, takich jak np. wzmacniacz, zamiast na dostarczonych głośnikach.

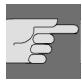

Przed przystąpieniem do podłączania urządzenia zewnętrznego należy wyjąć z gniazdek wtyczki wszystkich urządzeń!

# **Odtwarzanie obrazu na urządzeniu zewnętrznym**

Urządzenie posiada cztery wyjścia umożliwiające odtwarzanie obrazu. .

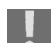

Jednorazowo należy korzystać tylko z jednego połączenia, nigdy zaś nie należy równocześnie korzystać z kilku podłączeń.

Ewentualnie należy znaleźć ustawienie przesyłu sygnału wizyjnego w menu **Video Setup** – patrz strona 31.

### **Złącze "Component"**

Najlepszą jakość obrazu uzyskuje się poprzez podłączenie kabla typu "component" (zielony/niebieski/Czerwony).

 W tym celu należy podłączyć kable do wyjść Y Cb/Pb Cr/Pr urządzenia oraz do odpowiednich wejść urządzeń zewnętrznych (np. telewizora).

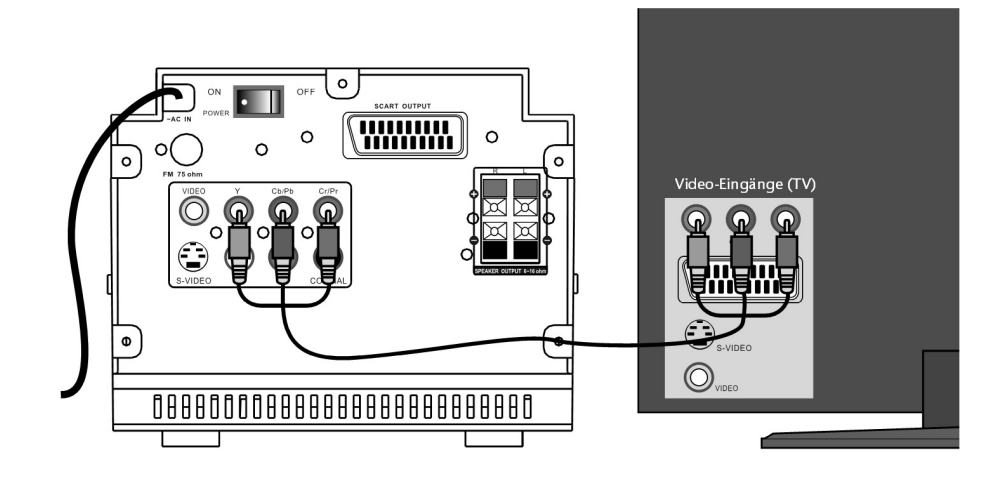

### **Złącze SCART**

Drugim rozwiązaniem pod względem jakości obrazu jest podłączenie poprzez gniazdo SCART.

 W tym celu należy podłączyć kabel SCART do WYJŚCIA SCART urządzenia oraz odpowiedniego wejścia na urządzeniu zewnętrznym (np. telewizorze).

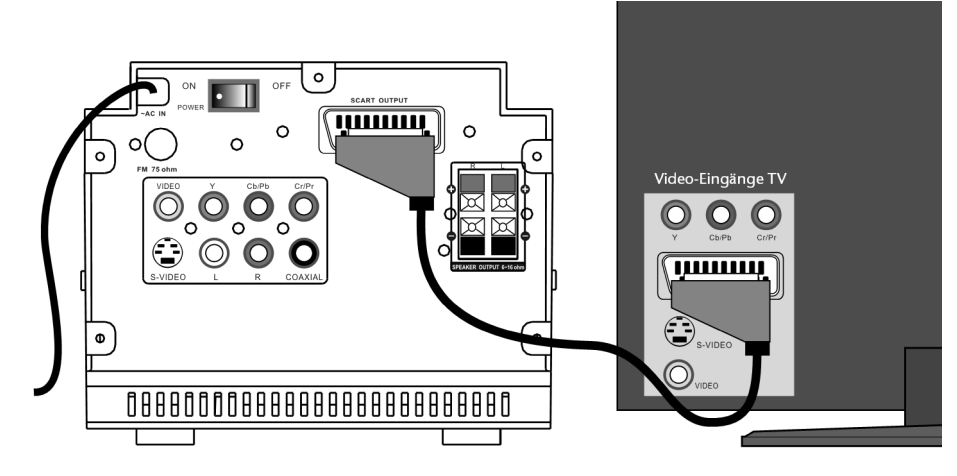

### **Złącze S-Video**

Dobrą jakość obrazu zapewnia również podłączenie poprzez złącze S-Video.

 W tym celu należy podłączyć kabel S-Video do gniazda S-VIDEO urządzenia oraz odpowiedniego wejścia na urządzeniu zewnętrznym (np. telewizorze).

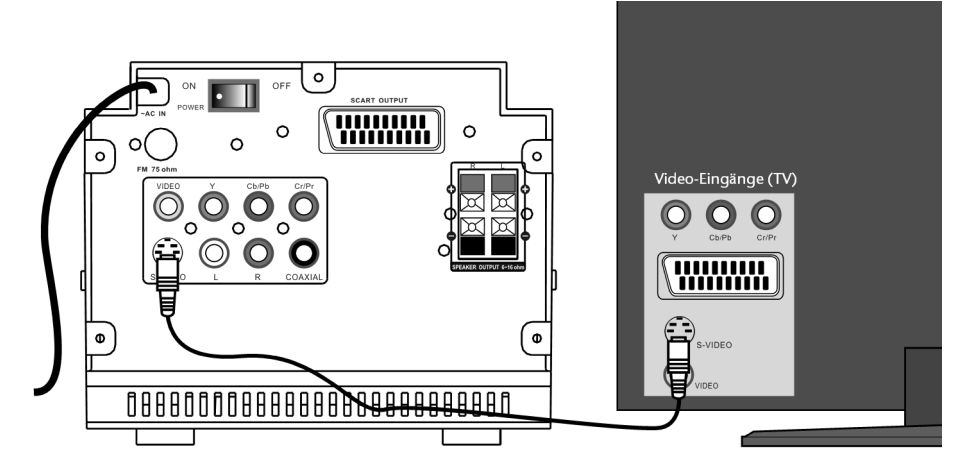

## **Złącze video "Cinch"**

Standardową jakość obrazu zapewnia również podłączenie poprzez gniazdo video "cinch".

▶ W tym celu należy podłączyć kabel "cinch" do gniazda VIDEO urządzenia oraz odpowiedniego wejścia na urządzeniu zewnętrznym (np. telewizorze).

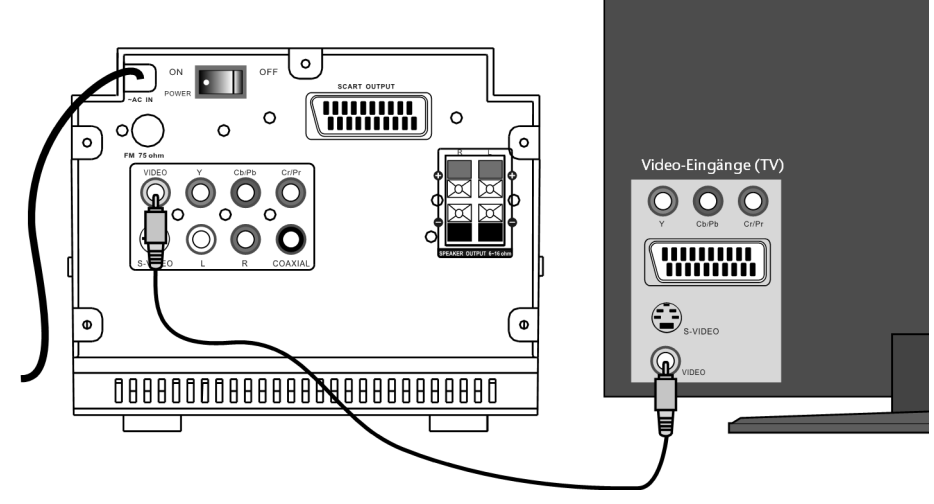

### **Tryb video**

Do różnych podłączeń można wybrać różne wyjścia video.

► Nacisnąć przycisk V-MODE, aby ustawić odpowiedni tryb video: YUV, P-YUV, RGB, OFF. Szczegółowe informacje dotyczące tych ustawień znaleźć można w opisie menu **Video-Setup Page**, patrz strona 31.

## **Odtwarzanie dźwięku na urządzeniu zewnętrznym**

Urządzenie wyposażone jest w analogowe oraz cyfrowe wyjście dźwięku.

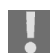

Jeżeli chce się odtwarzać dźwięk na urządzeniu zewnętrznym, nie należy podłączać dostarczonych głośników.

Ewentualnie należy znaleźć ustawienie przesyłu sygnału audio na stronie **Audio Setup Page** – patrz strona 30.

### **Analogowe odtwarzanie dźwięku**

Dźwięk jest odtwarzany w formie 2-kanałowego sygnału stereofonicznego.

► Podłączyć kabel "cinch" z białym i czerwonym wtykiem do gniazd L/R na urządzeniu oraz do odpowiednich wejść na urządzeniu zewnętrznym.

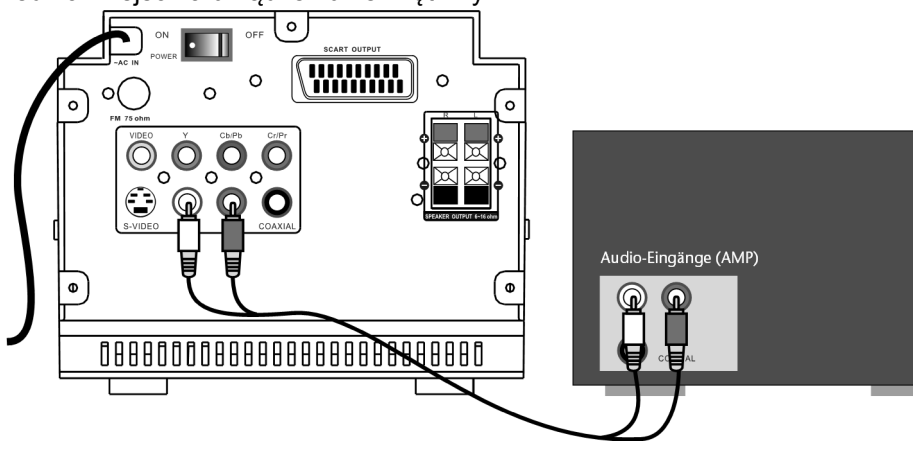

### **Cyfrowy przekaz dźwięku**

W ten sposób uzyska się dźwięk Dolby Digital 5.1 oraz format DTS.

► Podłączyć kabel koncentryczny do gniazda COAXIAL na urządzeniu oraz do odpowiedniego wejścia na urządzeniu zewnętrznym.

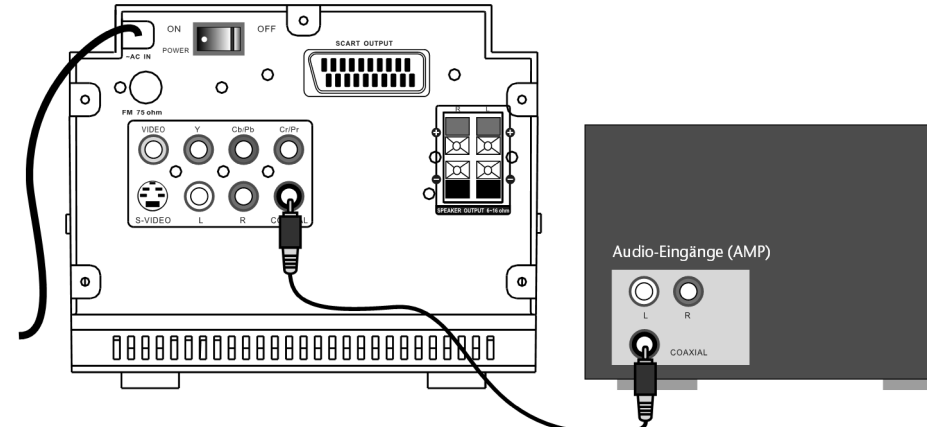

 Podłączyć drugi wtyk do wejścia koncentrycznego wzmacniacza, który jest w stanie odtwarzać dźwięk w formacie 5.1.

## **Wejścia**

Z przodu urządzenia znajdują się dwa wejścia. Można je wykorzystać, aby odtwarzać na systemie audio pliki z urządzenia zewnętrznego.

#### **Wejście AUX IN**

- W celu odtwarzania plików audio zapisanych na nośniku zewnętrznym należy podłączyć urządzenie, np. odtwarzacz CD z wtykiem 3,5 mm do gniazda AUX IN.
- ▶ Za pomocą przycisku SOURCE lub SOURCE SELECT na pilocie wybrać tryb AUXIN.

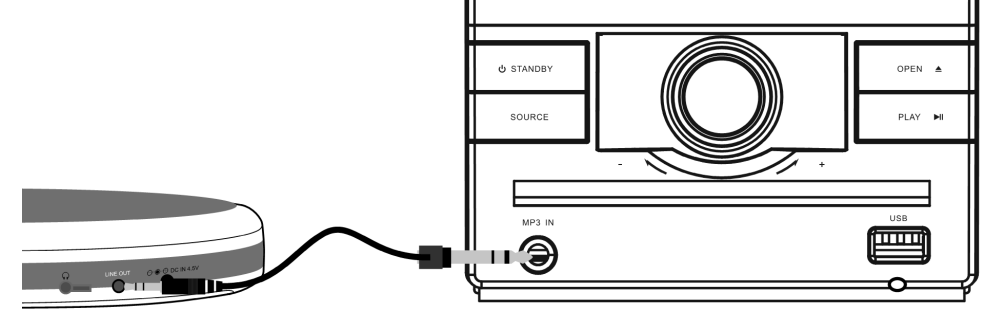

#### **USB**

- ▶ Podłączyć urządzenie USB, np. odtwarzacz MP3 do gniazda USB.
- ▶ Za pomocą przycisku USB na pilocie wybrać tryb USB.

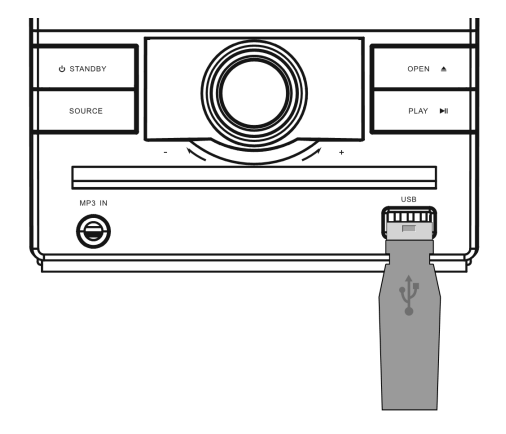

Funkcje odtwarzania opisane zostały w rozdziale rozpoczynającym się na stronie 21.

## **Język OSD**

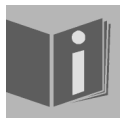

Jako język OSD (język menu urządzenia) w niniejszej instrukcji obsługi występuje angielski.

Oczywiście użytkownik może ustawić również inny język.

# **Funkcje ogólne**

## **Funkcje dźwięku**

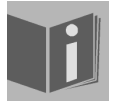

Opis odnosi się do odtwarzania dźwięku na podłączonych głośnikach. W przypadku podłączenia urządzeń posiadających własne głośniki można oczywiście ustawić dźwięk również na tych urządzeniach.

#### **Głośność**

- Wcisnąć przycisk VOL+, aby zwiększyć poziom głośności.
- Wcisnąć przycisk VOL–, aby zmniejszyć poziom głośności.

#### **Wyłączanie dźwięku – MUTE**

- $\triangleright$  Nacisnąć przycisk  $\mathbb{X}$ , aby całkowicie wyłączyć dźwięk.
- Nacisnąć przycisk  $\mathbb X$  lub przycisk poziomu głośności, aby ponownie włączyć dźwiek.

#### **Dźwięk**

- ▶ Naciskać przycisk TONE, aby wybrać wysokie tony lub basy.
- Za pomocą przycisków regulacji poziomu głośności VOL+/– ustawić tony wysokie i basy.

#### **Poziom głośności na głośnikach**

- Naciskać przycisk CH-LEVEL, aby ustawić poziom głośności dla podłączonych głośników: VOL\_FR: Poziom głośności prawego głośnika; VOL\_FL: Poziom głośności lewego głośnika; VOL: Poziom głośności obu głośników.
- ► Ustawić poziom głośności za pomocą przycisków VOL+/–.

#### **Dźwięk 3D (trójwymiarowy)**

 Naciskać przycisk S.EFFECT, aby wywołać następujący format dźwięku lub efekty przestrzenne: Concert > Living room > Hall > Bathroom > Cave > Arena > Church > Normal.

#### **Tryb audio (Tylko dla płyt Audio-CD)**

 Naciskać przycisk AUDIO, aby wybrać jeden z następujących trybów odtwarzania: L-CHANNEL, R-CHANNEL , MIX-MONO i STEREO (por. menu DOLBY DIGITAL (Dolby Digital), strona 30).

W zależności od nośnika mogą się pojawić inne symbole.

## **Wybór trybu**

#### **Radio, dysk, USB**

- ► Za pomocą przycisku SOURCE na urządzeniu lub SOURCE SELECT na pilocie wybrać jeden z następujących trybów:
- TUNER: Radio;
- AUX IN: Gniazdo AUX IN z przodu urządzenia.
- Dysk.

#### **USB**

► Za pomocą przycisku USB na pilocie wybrać gniazdo USB z przodu urządzenia.

# **Radio**

- Wybrać za pomocą przycisku SOURCE funkcję radia (TUNER) Na wyświetlaczu pojawi się aktualna częstotliwość.
- Jeżeli podłączona jest antena, należy ją wysunąć i ustawić w odpowiedniej pozycji.

# **Ustawianie stacji**

- ► Nacisnąć przycisk SEARCH+ (ED) lub SEARCH– (<<), aby ustawić ręcznie stację radiową.
- Nacisnąć przycisk AUTO, aby przeprowadzić ręczne wyszukiwanie stacji.
- ► Wyszukiwanie można przerwać przyciskiem STOP .
- ▶ Po znalezieniu stacji stereofonicznej (symbol "ST."), gdy odbierany sygnał jest słaby, można polepszyć jakość odbioru, wybierając sygnał mono za pomocą przycisku MO/ST.

# **Zapamiętywanie i wywoływanie stacji**

- Aby zapamiętać ustawioną stację, należy nacisnąć przycisk MEMORY, a następnie wprowadzić odpowiednią pozycję programu za pomocą przycisku numerycznego.
- Stację można wywołać poprzez naciśnięcie odpowiedniego przycisku numerycznego.
- Innym rozwiązaniem jest wywoływanie po kolei zapisanych stacji za pomocą przycisków SEARCH+  $(\blacktriangleright\blacktriangleright\blacktriangleright\blacktriangleright)$  ew. SEARCH-  $(\blacktriangleright\blacktriangleleft\blacktriangleleft)$ .

# **Odtwarzanie dysków oraz nośników multimedialnych**

# **Wkładanie dysku**

Zapewnij przed urządzeniem co najmniej 15 cm miejsca, aby płyta nie była blokowana przy wysuwaniu podajnika.

- Po włączeniu urządzenia nacisnąć przycisk OPEN $\triangle$ .
- Włożyć płytę do podajnika etykietą do góry. Uważać, by płyta leżała pośrodku wgłębienia, aby nie zacięła się przy zamykaniu podajnika.
- $\triangleright$  Nacisnąć przycisk OPEN  $\triangle$ . Podajnik płyty zamknie się.

W przypadku płyt DVD po kilku sekundach zazwyczaj rozpoczyna się automatycznie odtwarzanie dysku. Ewentualnie należy nacisnąć przycisk PLAY III lub wyświetla się menu, w którym za pomocą strzałek należy dokonać odpowiedniego wyboru.

### **Treść wyświetlacza**

Na wyświetlaczu systemu audio pojawiają się różne symbole związane z odtwarzaniem, w zależności od nośnika oraz statusu odtwarzania np.

LOAD = wczytywanie zawartości;

Odtwarzanie DVD: Aktualny tytuł, aktualny rozdział, czas odtwarzania; Odtwarzanie innych nośników: Aktualny tytuł, czas odtwarzania; Tryb zatrzymania: STOP.

# **Funkcje odtwarzania**

### **Rozpoczynanie odtwarzania**

► Uruchomić odtwarzanie przyciskiem PLAY II. Na ekranie wyświetli się symbol odtwarzania  $\left( \blacktriangleright \right)$ 

### **Odtwarzanie pojedynczego obrazu**

 Naciskać przycisk STEP, aby odtwarzać kolejno po jednym obrazie. Na ekranie wyświetli się symbol odtwarzania pojedynczych obrazów:  $(\mathbb{I}\blacktriangleright)$ .

### **Przerywanie odtwarzania**

- Aby przerwać odtwarzanie, należy ponownie nacisnąć przycisk PLAY II. Na ekranie wyświetli się symbol pauzy:  $(\mathbf{I})$ .
- $\triangleright$  Wznowić odtwarzanie przyciskiem PLAY  $\blacktriangleright$ II.

### **Zatrzymanie odtwarzania**

- ► Aby zatrzymać odtwarzanie, należy jednokrotnie nacisnąć przycisk STOP . Na ekranie wyświetli się symbol zatrzymania odtwarzania . W tym trybie można kontynuować odtwarzanie od tego samego miejsca, naciskając w tym celu przycisk PLAY II.
- ► Nacisnąć jeszcze raz przycisk STOP ■, aby ostatecznie zakończyć odtwarzanie płyty DVD. Teraz urządzenie znajduje się w trybie zatrzymania.

Gdy zostaje wybrana funkcja, która nie jest obsługiwana przez włożony nośnik lub nie może być wywołana w aktualnie ustawionym trybie, na ekranie pojawia się znak nieprawidłowego wyboru. Znak ten znika po kilku sekundach.

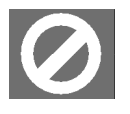

\_\_\_\_\_\_\_\_\_\_\_\_\_\_\_\_\_\_\_\_\_  $1$  Specjalny komunikat na ekranie:

# **Funkcje wyszukiwania**

### **POMIJANIE**

► Podczas odtwarzania nacisnąć przycisk  $\blacktriangleright$ lub  $\blacktriangleright$ l, aby przeskoczyć do tyłu lub do przodu (w przypadku płyt DVD: z jednego rozdziału do drugiego; w pozostałych przypadkach: z jednego tytułu do drugiego). Na ekranie wyświetli się symbol pominięcia: **DH**.

Uwaga – na wielu płytach DVD tytułów i rozdziałów nie można "przeskakiwać" przed rozpoczęciem właściwego filmu (informacje licencyjne).

#### **Szybkie przewijanie**

- ► Podczas odtwarzania nacisnąć przycisk < Iub ► aby rozpocząć szybkie przewijanie do tyłu lub do przodu. Pojawi się symbol  $\Box$
- Naciskać przycisk, aby zmienić tempo szybkiego przewijania:  $2x > 4x > 8x > 16x > 32x$ .
- Za pomocą przycisku PLAY II można powrócić do normalnej prędkości odtwarzania.

### **Wybór bezpośredni**

- ► Za pomocą przycisków numerycznych można dokonać bezpośredniego wyboru rozdziału (DVD) lub tytułu.
- Jeżeli chce się wprowadzić liczbę >10, należy najpierw nacisnąć jeden raz przycisk 10+, jeżeli natomiast chce się wprowadzić liczbę >20, należy wcześniej dwukrotnie nacisnąć przycisk 10+.

# **Wyszukiwanie i symbole ustawień (przycisk GO TO)**

### **W trybie zatrzymania/Audio-CD**

- W trybie zatrzymania płyty DVD nacisnąć przycisk GOTO. Wyświetlą się pola do wprowadzania danych, w których można wprowadzić rozdział i tytuł.
- Podczas odtwarzania płyty Audio-CD pojawia się pole do wprowadzania tytułu.
- W przypadku nośnika z nagranymi plikami MP3 będą na przemian zaznaczane pola tytułu oraz czasu, co umożliwi wprowadzenie tych danych za pomocą przycisków numerycznych.

### **Podczas odtwarzania płyty DVD**

- Podczas odtwarzania nacisnąć przycisk GOTO. Pojawi się menu z aktualnymi ustawieniami: TITLE, CHAPTER, AUDIO, SUBTITLE, ANGLE; TT TIME; CH TIME; REPEAT; TIME DISP.
- $\triangleright$  Wybrać odpowiedni punkt menu za pomocą przycisków  $\nabla$   $\blacktriangle$ .
- Aby zatwierdzić ustawienie, należy nacisnąć przycisk ENTER.
- Za pomocą przycisków numerycznych wprowadzić żądane wartości ew. wybrać ustawienie za pomocą strzałek.

Jeżeli nie jest możliwe wprowadzenie wartości numerycznej, oznacza to, że dana cyfra ÷Ī. nie jest dostępna na dysku, np. Jeżeli na płycie DVD są tylko dwa tytuły, jako numer rozdziału można wprowadzić tylko 1 oraz 2.

- $\triangleright$  Za pomocą przycisku  $\blacktriangleleft$  można wyjść z ustawienia.
- Wyjść z menu poprzez naciśnięcie przycisku GOTO.

# **Symbole OSD**

Wielokrotne naciskanie przycisku OSD podczas odtwarzania umożliwia wyświetlenie czasu odtwarzania, który już upłynął oraz pozostałego czasu odtwarzania. Każdorazowe naciśnięcie przycisku powoduje wyświetlenie odpowiedniego komunikatu na ekranie:

DVD: Title elapsed > Title remain > Chapter elapsed > Chapter remain > Display off. CD/VCD: Single elapsed > Single remain > Total elapsed > Total remain > Display off.

## **Funkcje powtarzania**

#### **Powtarzaj – REPEAT**

Podczas odtwarzania nacisnąć przycisk REPEAT. Na ekranie pojawi się symbol powtarzania  $\bullet$ , a każdorazowe naciśniecie przycisku spowoduje wyświetlenie innej opcji powtarzania odcinka (znikającej po upływie kilku sekund):

DVD: Chapter > Title > All > Wył.;

Audio-CD: Track > All > Wył.;

MP3: Single > Repeat 1 > Repeat Folder > Folder > .....

W przypadku płyt Video-CD funkcja powtarzania "REPEAT" jest niedostępna, gdy włączona jest funkcja PBC.

### **REPEAT A - B (Powtarzanie odcinka A-B) (DVD, Audio-CD)**

Można także powtarzać samodzielnie określony fragment płyty.

- Podczas odtwarzania nacisnąć przycisk A–B, aby wybrać początek sekwencji odtwarzania. Na ekranie pojawi się symbol odtwarzania  $\bullet$  wraz z literą A.
- Nacisnąć ponownie przycisk A–B, aby wybrać koniec sekwencji odtwarzania. Na ekranie pojawią się litery A B. Teraz wybrany odcinek będzie powtarzany w nieskończoność.
- Wcisnąć przycisk A–B po raz trzeci, aby zakończyć powtarzanie sekwencji.

W przypadku odtwarzania MP3 funkcja powtarzania odcinka REPEAT A-B jest niedostępna.

## **Funkcje edytowania obrazu**

#### **Powiększanie i pomniejszanie obrazu – funkcja ZOOM**

- ► Nacisnąć przycisk ZOOM. Na ekranie pojawi się symbol powiekszania » wraz ze współczynnikiem powiększenia.
- Naciskać przycisk ZOOM, aby powiększać lub pomniejszać obraz w następującej kolejności:  $2x > 3x > 4x > 1/2 > 1/3 > 1/4$ .
- Kolejne naciśnięcie przycisku ZOOM umożliwia powrót do wyświetlania obrazu w standardowym formacie.
- ► Za pomocą strzałek można wybierać fragmenty powiększonego obrazu.

### **Pozycja kamery – ANGLE (tylko DVD)**

Na niektórych płytach DVD pojedyncze sceny nagrane są w ujęciach pod różnym kątem.

- Nacisnąć przycisk ANGLE, aby uruchomić tę funkcję. Po napotkaniu sceny nagranej pod różnymi kontami na ekranie pojawi się symbol  $\mathbb{R}$ <sup>1</sup> wraz z aktualnym kątem ujęcia/całkowitą liczbą nagranych ujęć pod różnymi kątami.
- Nacisnąć przycisk ANGLE jeszcze raz, aby przejść do następnej pozycji kamery. Po kilku sekundach obraz odpowiednio się zmieni.

Symbol pojawia się sam przy odpowiednich scenach, gdy opcja ta ustawiona jest jako aktywna w menu **General Setup-Page > Angle Mark > On**.

# **Programowanie kolejności odtwarzania – PROGRAM**

Funkcja programowania umożliwia odtwarzanie do 20 rozdziałów (DVD) lub tytułów (audio) w samodzielnie określonej kolejności.

W przypadku nośników z nagranymi plikami MP3 programowanie kolejności odtwarzania jest niemożliwe.

#### **Płyty DVD**

 Nacisnąć przycisk PROG. Na ekranie wyświetli się tabela z pozycjami programów. Tabela zawiera tytuły i rozdziały. Liczba tytułów na płycie DVD pojawia się w nagłówku.

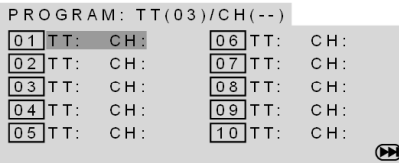

- Zostanie zaznaczona pierwsza pozycja programu. Wprowadzić za pomocą przycisków numerycznych na pilocie żądany tytuł dla pozycji programu 01. - Po wprowadzeniu tytułu w nagłówku pojawi się liczba rozdziałów dla danego tytułu.
- Wprowadzić żądany rozdział za pomocą przycisków numerycznych na pilocie. Teraz zaznaczona zostanie pozycja programu 02.
- Istnieje możliwość zaprogramowania kolejnych pozycji w ten sam sposób.

#### **Audio-CD/VCD**

 Nacisnąć przycisk PROG. Na ekranie wyświetli się tabela z pozycjami programów. W nagłówku tabeli pojawi się liczba tytułów. Zostanie zaznaczona pozycja programu 01.

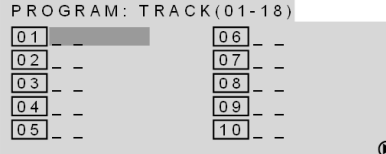

 Wprowadzić za pomocą przycisków numerycznych na pilocie żądany tytuł dla pozycji programu 01 oraz kolejno dla dalszych pozycji programów.

#### **Rozpoczynanie odtwarzania listy**

Po wpisaniu pierwszej przeznaczonej do odtworzenia pozycji programowej przy dolnej krawędzi menu pojawia się słowo START.

 Przemieścić podświetlenie za pomocą strzałek na pozycję START i nacisnąć przycisk PLAY I lub ENTER.

Na ekranie wyświetli się program PROGRAM. Rozpocznie się odtwarzanie zaprogramowanej listy. Za pomocą przycisku PROG można ponownie wywołać listę i zmodyfikować ją.

 $\triangleright$  Nacisnąć dwukrotnie przycisk STOP , aby usunąć listę.

Po zakończeniu odtwarzania odtwarzacz DVD przejdzie do stanu gotowości.

Zaprogramowana lista nie zostanie zapisana w pamięci.

# **Wybór języka (DVD)**

Ta funkcja jest niedostępna na wielu płytach DVD.

### **Wybór języka ścieżki dźwiękowej**

 Naciskać przycisk AUDIO, aby wybrać inny język dostępny na płycie DVD. Zmiana ustawienia następuje bezpośrednio i nie wymaga zatwierdzenia wyboru.

#### **Wybór języka napisów**

► Naciskać przycisk SUBTITLE, aby wybrać inny język napisów dostępny na płycie DVD. Zmiana ustawienia następuje bezpośrednio i nie wymaga zatwierdzenia wyboru.

# **Wywoływanie menu DVD**

Za pomocą przycisków TITLE i MENU można wywoływać różne menu dostępne na płycie DVD.

- ► Przycisk TITLE otwiera menu tytułu DVD (jeżeli jest on dostępny na płycie DVD); przycisk MENU otwiera menu główne. Na wyświetlaczu pojawia się symbol menu źródłowego ROOT.
- Za pomocą strzałek można przechodzić pomiędzy poszczególnymi pozycjami menu DVD. W celu zatwierdzenia wyboru należy nacisnąć przycisk ENTER.

Należy pamiętać, że od danej płyty DVD zależy, jakie menu pojawiać się będą przy poszczególnych wywołaniach – np. istnieją również płyty DVD posiadające wyłącznie jedno menu, które pojawia się w przypadku obu wywołań.

# **Funkcja PBC (tylko VCD 2.0)**

Niektóre płyty VCD typu 2.0, posiadające strukturę tytułów/rozdziałów, oferują funkcję sterowania odtwarzaniem (PCB).

Funkcję sterowania odtwarzaniem uruchomić można za pomocą przycisku PBC. Do dyspozycji są wówczas różne funkcje sterowania tytułami/rozdziałami, takie jak bezpośredni wybór tytułu/rozdziału lub funkcje pomijania (SKIP).

Należy pamiętać, że dostępność poszczególnych funkcji uzależniona jest od danej płyty VCD.

# **Nawigacja po odtwarzaczach MP3-/MP4 oraz JPEG**

Na płytach i odtwarzaczach MP3-/MP4 oraz JPEG mogą być zapisane pliki z muzyką lub obrazami, uporządkowane w katalogach, podobnie jak na nośnikach danych.

 Włożyć dysk lub podłączyć odtwarzacz do gniazda MP3 IN lub USB. Na ekranie pojawi się menu ze strukturą katalogów na płycie CD.

Jeżeli płyta lub odtwarzacz zawierają katalogi, zostaną one wyświetlone po lewej stronie menu (patrz ilustracja obok). Zaznaczona jest powierzchnia aktywnego katalogu lub aktywnego pliku.

Na wyświetlaczu pokazana jest całkowita liczba plików.

► Za pomocą strzałek  $\blacktriangledown$  lub  $\blacktriangle$  można przejść do katalogu i zatwierdzić wybór przyciskiem ENTER.

W razie potrzeby należy otworzyć dalsze podkatalogi. W tym przypadku można powrócić do menu nadrzędnego za pomocą najwyższej pozycji menu ( $\Box$ ..)  $\ln b$  przycisku $\blacktriangleleft$ .

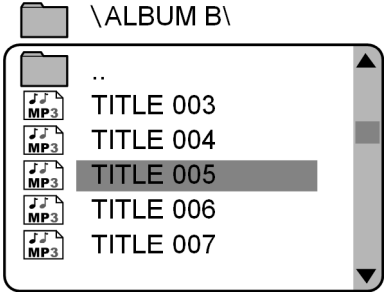

- Za pomocą przycisku PROG można na przemian wyświetlać listę katalogów oraz listę tytułów.
- Aby wysłuchać utworu lub wyświetlić obraz, należy go wybrać oraz potwierdzić wybór przyciskiem PLAY II lub ENTER.

#### **MP3: Bezpośredni wybór za pomocą przycisków numerycznych**

 Wprowadzić numer żądanego tytułu. W przypadku liczb wielocyfrowych należy wprowadzać cyfry jedną po drugiej.

Po kilku sekundach rozpocznie się odtwarzanie wybranego tytułu.

Można wybrać tylko numer dostępny w obrębie aktywnego katalogu. W razie potrzeby zmienić katalog.

#### **Grafiki JPEG**

Po włożeniu płyty z obrazami zapisane obrazy będą automatycznie wyświetlane jeden po drugim ("przegląd slajdów").

Po wyświetleniu ostatniego obrazu urządzenie przełączy się w tryb zatrzymania.

#### **Tryb zatrzymania**

W trybie zatrzymania po lewej stronie wyświetlana jest lista plików, a po prawej podgląd obrazów.

 $\triangleright$  Za pomocą przycisków  $\blacktriangle \blacktriangledown$  należy wybrać obraz i zatwierdzić wybór przyciskiem PLAY $\blacktriangleright$ ll lub ENTER, aby wyświetlić obraz na całym ekranie. Wszystkie obrazy zapisane w aktywnym katalogu zostaną po kolei wyświetlone, począwszy od wybranego obrazu ("przegląd slajdów"). Za pomocą przycisku STOP można powrócić do menu.

#### **Pokaz slajdów**

 Jeżeli podczas odtwarzania zostanie naciśnięty przycisk nawigacji, można zmienić ustawienie aktualnego obrazu:

Strzałka skierowana w prawo : Każdorazowe naciśnięcie przycisku powoduje obrócenie obrazu o 90° w kierunku zgodnym z ruchem wskazówek zegara;

Strzałka skierowana w lewo <: Każdorazowe naciśnięcie przycisku powoduje obrócenie obrazu o 90° w kierunku odwrotnym do ruchu wskazówek zegara;

Strzałka skierowana do góry A lub w dół  $\blacktriangledown$ : Wyświetla odbicie lustrzane obrazu.

Obraz jest wyświetlany na ekranie w stanie odwróconym lub jako odbicie lustrzane. Aby wznowić odtwarzanie, należy nacisnąć przycisk PLAY<sup>II</sup> lub ENTER.

► Podczas odtwarzania należy naciskać przycisk PROG, aby zmienić tryb wyświetlania obrazów.

#### **Zbliżenie**

- Nacisnąć przycisk ZOOM, aby uruchomić tryb powiększenia.
- ► W trybie powiększenia można powiększać lub pomniejszać obraz za pomocą przycisków oraz $\blacktriangleleft$
- W obrębie powiększonego obrazu można się poruszać za pomocą strzałek.

#### **Menu pliku JPEG**

Podczas odtwarzania nacisnąć przycisk STOP , aby wyświetlić podgląd obrazów. Dodatkowo pojawiają się trzy pozycje:

Slide Show: Umożliwia uruchomienie pokazu slajdów

Menu: Umożliwia zapoznanie się z dostępnymi funkcjami.

Prev Next : Umożliwia przejście do poprzedniego/następnego obrazu.

# **Konfiguracja DVD**

W trybie dysku nacisnąć przycisk SETUP.

Menu główne składa się z następujących pozycji:

- **General Setup Page**
- **Audio Setup Page**
- **Video Setup Page**
- **Preference Page**
- **Passwort-Setup Page**
- **Exit Setup Menu**

Menu "**General Setup Page**" jest niedostępne podczas odtwarzania.

## **Nawigacja w menu**

Za każdym razem aktywne menu główne podświetlone jest na pomarańczowo.

Za pomocą przycisku ▼ można wybrać pierwszą pozycję menu.

Za pomocą strzałek można się poruszać w obrębie menu. Aktywne pozycje są podświetlone w innym kolorze. W dolnej części menu podane są objaśnienia dotyczące wybranego menu.

#### **Podmenu i menu wyboru**

W przypadku większości podmenu po prawej stronie otwarte zostaje menu wyboru. Ustawiony wybór jest podświetlony na inny kolor.

Za pomocą przycisku  $\blacktriangleright$  należy przejść do menu wyboru, po czym wybrać żądaną pozycję przyciskiem  $\blacktriangle$ V.

Nacisnąć przycisk ENTER, aby potwierdzić ten wybór.

Za pomocą przycisku < można powrócić do lewej strony menu.

#### **Zamykanie menu**

Za pomocą przycisku < przechodzi się do nadrzędnego menu.

Za pomocą przycisku SETUP można w każdej chwili zamknąć menu SETUP.

Inną metodą jest potwierdzenie pozycji **Exit Setup Menu** w menu głównym.

# **Ogólne menu konfiguracji (SETUP)**

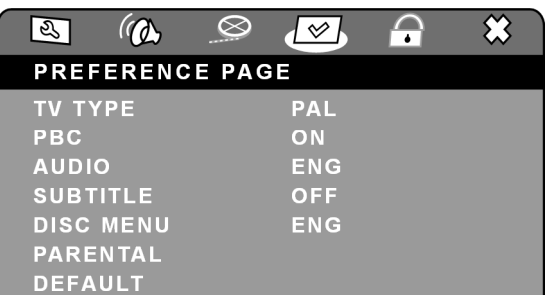

### **TV DISPLAY (Ekran TV)**

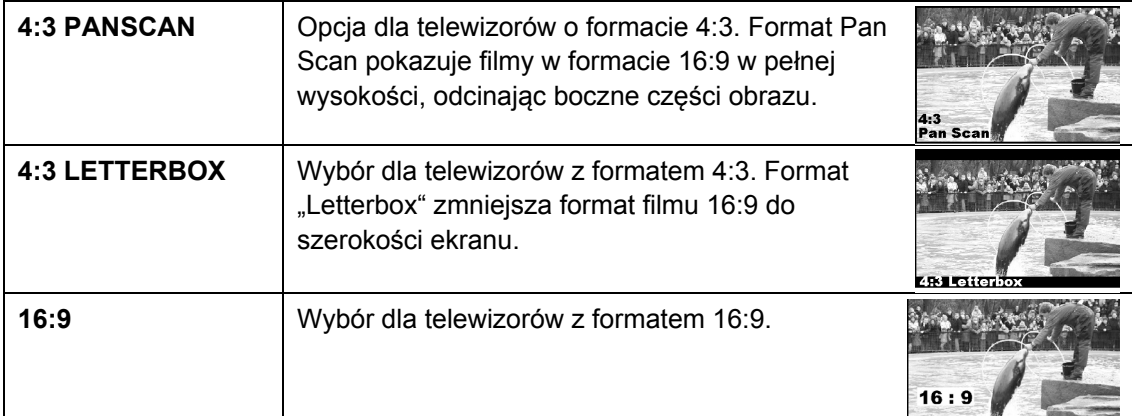

### **ANGLE MARK (pozycja kamery)**

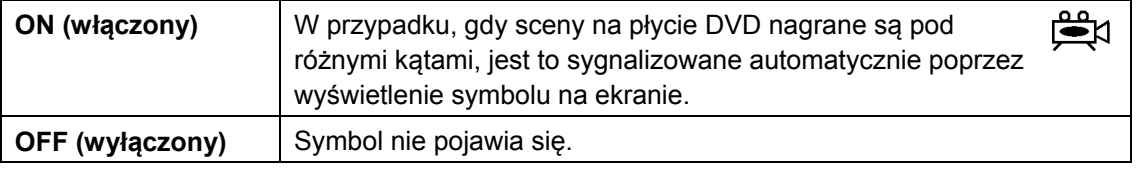

### **OSD LANGUAGE (Język OSD)**

W tym miejscu można ustawiać język systemu OSD ("On-Screen-Display"), tzn. język, w którym będą wyświetlane menu odtwarzacza DVD.

Po wybraniu języka menu od razu przechodzi na ten język.

### **CLOSED CAPTIONS (Napisy dla osób niesłyszących)**

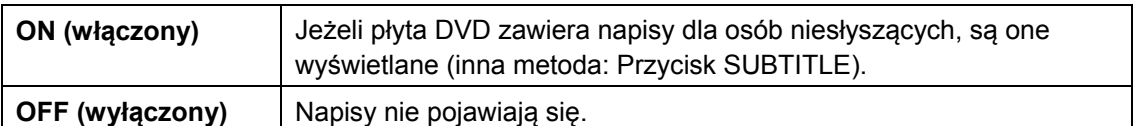

### **SCREEN SAVER (Wygaszacz ekranu)**

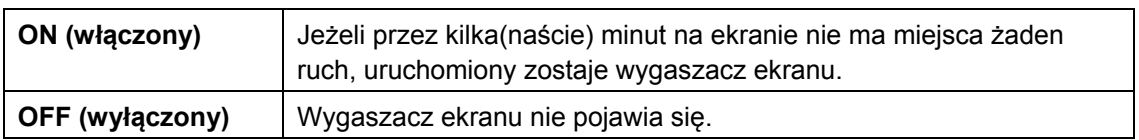

### **LAST MEMORY (Zapamiętywanie ustawień przy wyłączaniu)**

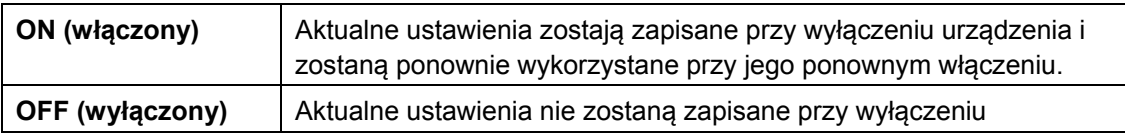

urządzenia.

# **Menu konfiguracji audio**

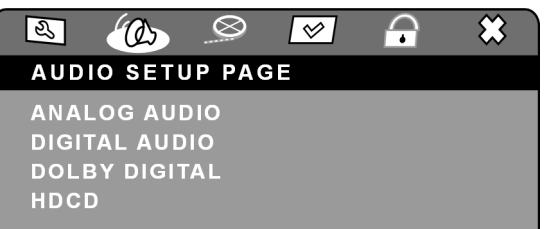

### **ANALOG AUDIO (Analogowy dźwięk audio)**

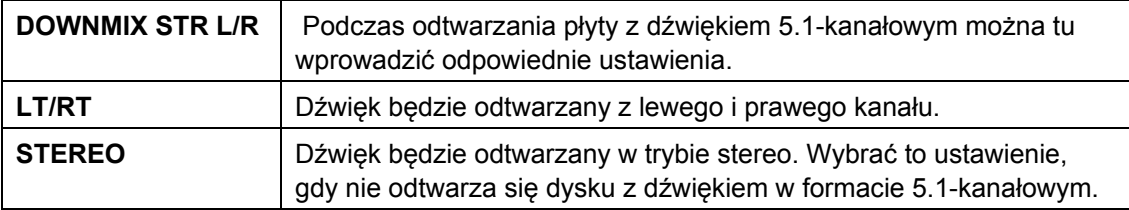

#### **DIGITAL AUDIO (Wyjście cyfrowe)**

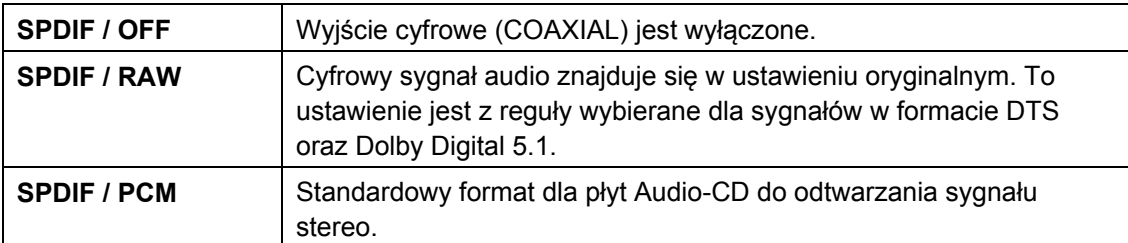

## **LPCM OUTPUT (Wyjście LPCM)**

Ta pozycja menu jest aktywna tylko wtedy, gdy w poprzednim menu wybrano opcję **SPDIF/PCM**.

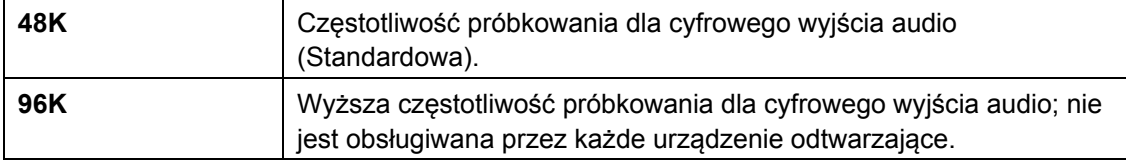

#### **DOLBY DIGITAL (Dolby Digital)**

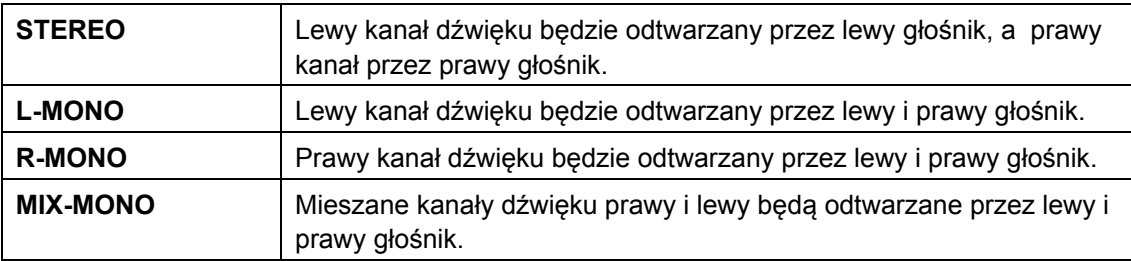

### **DYNAMIC (Ustawienie dynamiczne)**

Format dźwięku Dolby Digital obsługuje ustawienie dynamiczne, za pomocą którego można ustawiać różnicę poziomu głośności pomiędzy cichymi i głośnymi przejściami na skali.

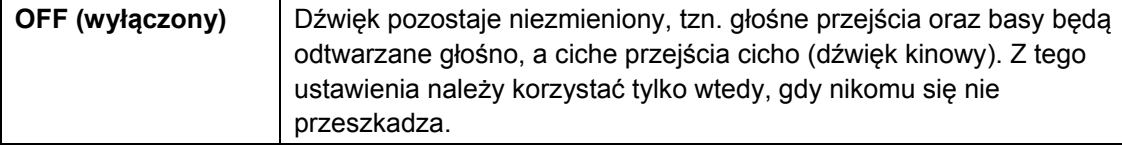

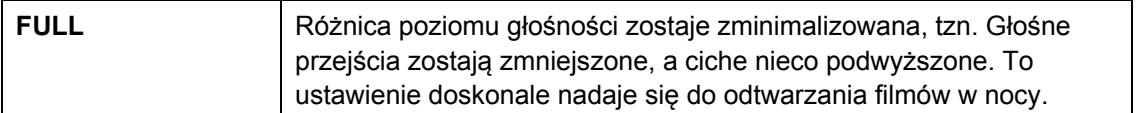

### **HDCD**

HDCD ("High Definition Compatible Digital") jest funkcją kodowania/dekodowania przeznaczoną dla płyt CD z kodowaniem HDCD, oferujących wyjątkowo wysoką jakość dźwięku.

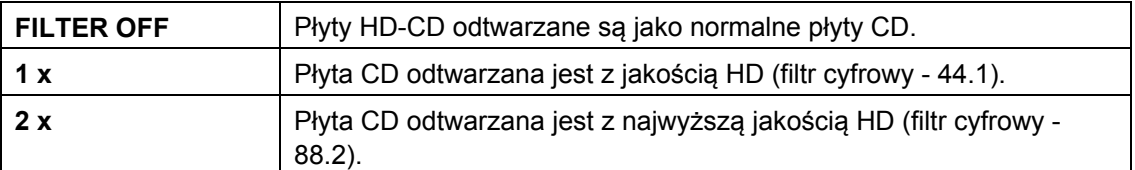

# **Konfiguracja video**

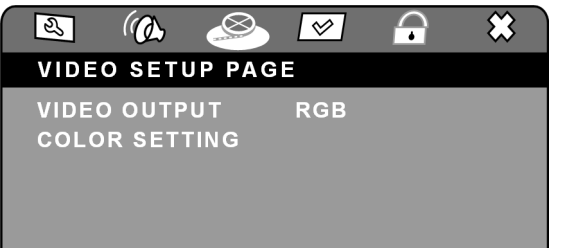

### **VIDEO OUTPUT (Wyjście video)**

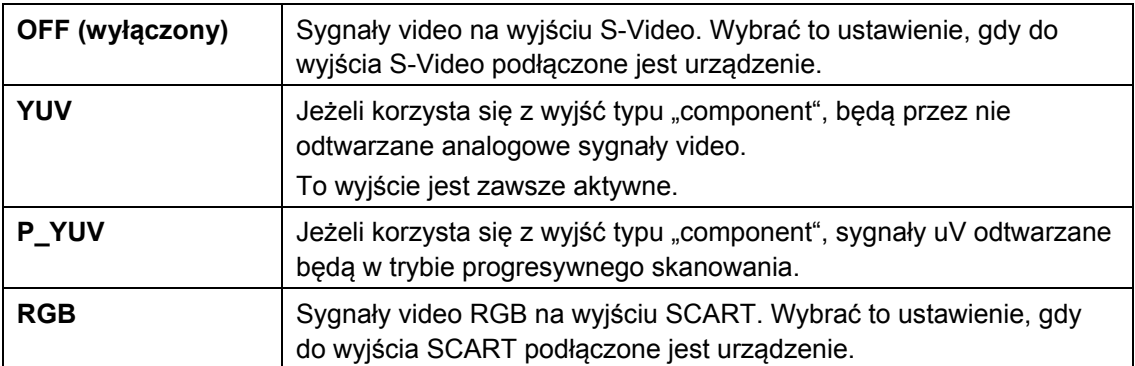

Nieodpowiednie ustawienie może powodować nieprawidłowe wyświetlanie obrazu.

Te ustawienia można wprowadzać również za pomocą przycisku V-MODE.

### **COLOR SETTING (Ustawienia koloru)**

To menu nie jest aktywne, gdy w poprzednim menu ustawiono opcję **RGB**.

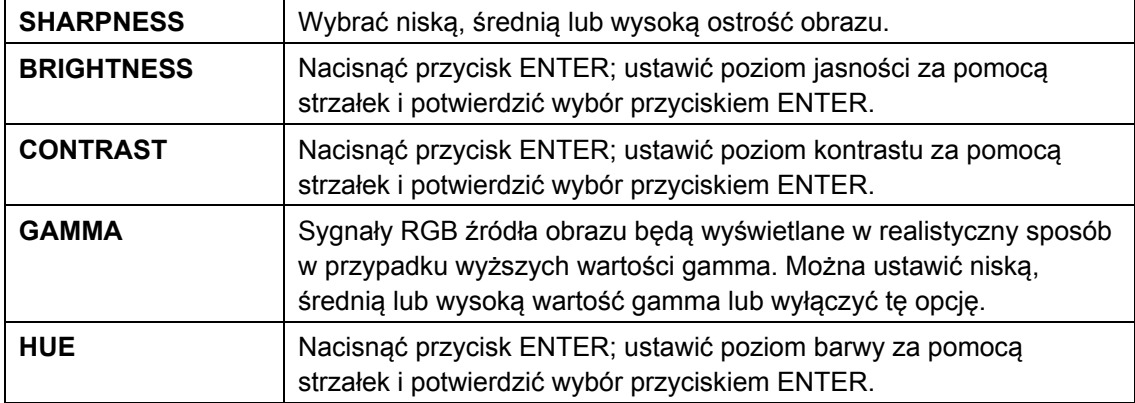

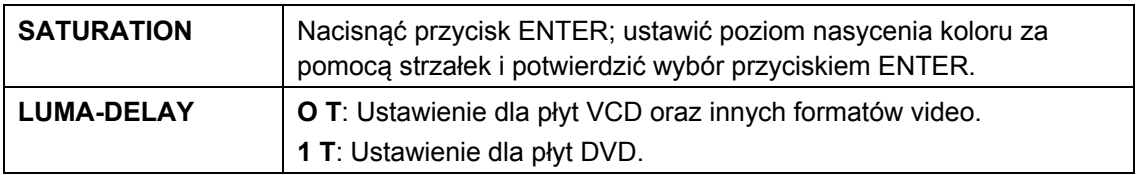

## **Ustawienia podstawowe**

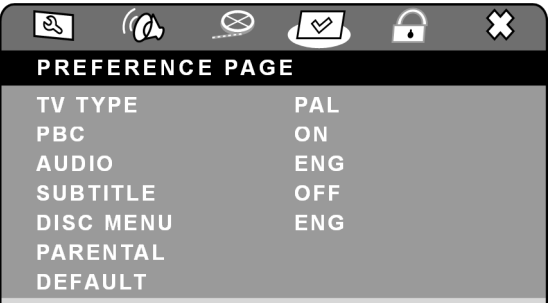

### **TV TYPE (Typ TV)**

Wybrać standard koloru dla posiadanego telewizora.

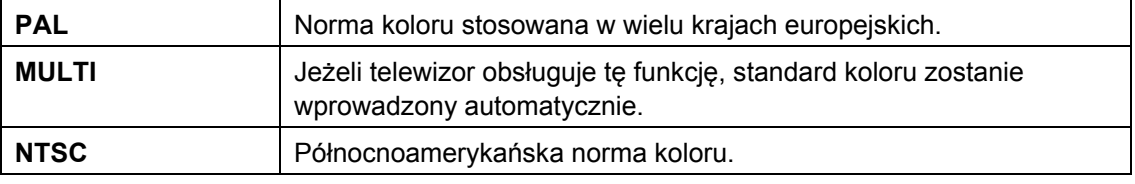

#### **PBC**

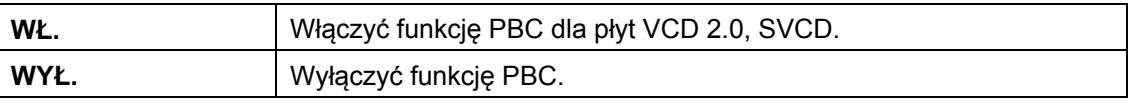

### **AUDIO (Audio)**

Tu można wybrać ustawienie wstępne dla języka nagranego na płycie DVD (jeżeli opcja ta jest dostępna na płycie DVD).

### **SUBTITLE (Napisy)**

Tu można wybrać ustawienie wstępne dla języka napisów na płycie DVD (jeżeli opcja ta jest dostępna na płycie DVD).

**OFF**: Nie jest wyświetlany żaden język napisów.

### **DISC MENU (Menu dysku)**

Tu można wybrać ustawienie wstępne dla języka menu na płycie DVD (jeżeli opcja ta jest dostępna na płycie DVD).

#### **PARENTAL (Kontrola rodzicielska)**

Niektóre płyty DVD oraz CD są kodowane zgodnie z kategoriami wiekowymi ustalonymi przez Motion Picture Association. Poniżej przedstawione zostały kategorie wiekowe dla płyt DVD (kontrola rodzicielska). Istnieje osiem kategorii wiekowych:

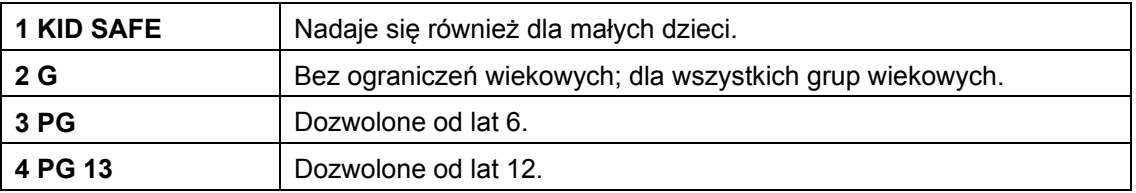

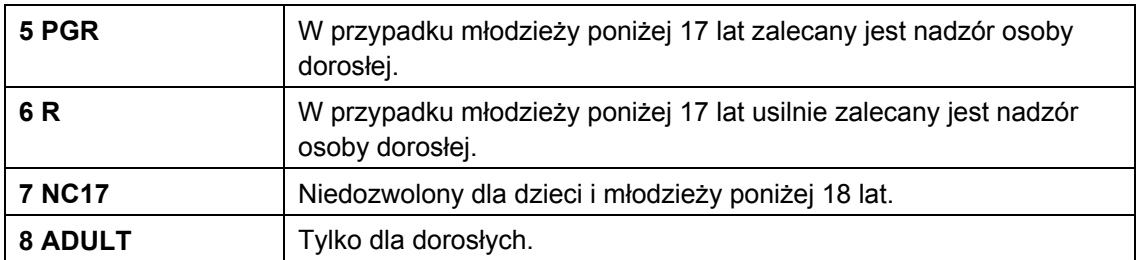

Jeżeli płyta DVD ma zakodowaną kategorię wiekową 7 lub 8, a na urządzeniu zostały ustawione kategorie od 1 do 6, wyświetli się natychmiast komunikat z żądaniem wprowadzenia hasła. Istnieją także części DVD zawierające określone sceny filmowe, które można zakodować z różnymi kategoriami wiekowymi.

Można wybrać, czy zmiana kategorii wiekowej możliwa będzie tylko po wprowadzeniu hasła, czy również bez niego (patrz kolejny rozdział).

### **DEFAULT (ustawienia fabryczne)**

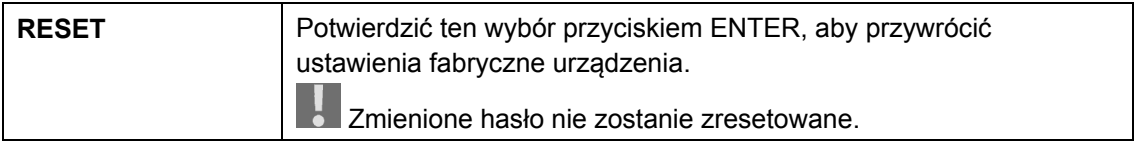

# **Menu konfiguracji hasła**

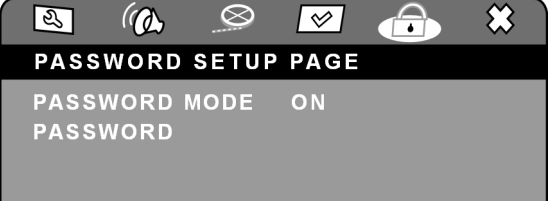

### **PASSWORD MODE (Tryb hasła)**

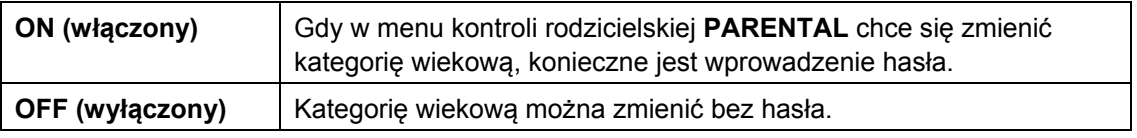

### **PASSWORD (Hasło)**

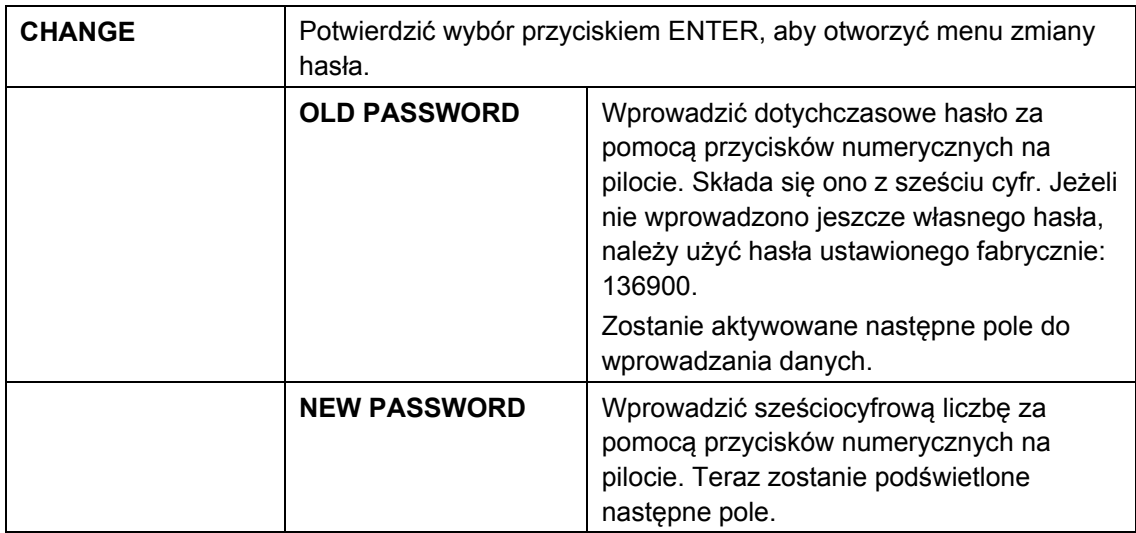

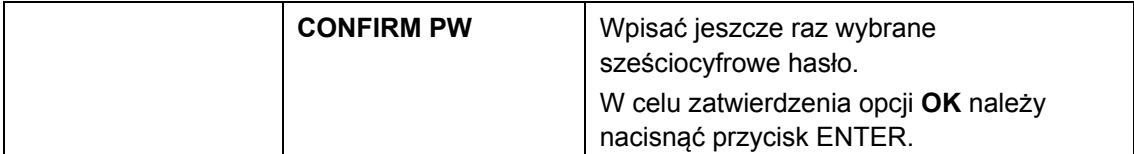

Należy zanotować hasło i przechowywać je w bezpiecznym miejscu. Nie zostanie ono  $\frac{1}{2}$ zresetowane w przypadku przywrócenia ustawień fabrycznych.

W przypadku zapomnienia nowego hasła należy wprowadzić hasło ustawione fabrycznie: 136900.

# **Jeżeli wystąpią usterki**

Jeżeli wystąpiły usterki, sprawdzić, czy problem można usunąć samodzielnie. Może Państwu przy tym pomóc poniższy przegląd.

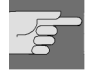

W żadnym wypadku nie próbować samodzielnie naprawiać urządzenia. Jeżeli jest konieczna naprawa urządzenia, należy się zwrócić do naszego punktu serwisowego lub innego, odpowiedniego warsztatu.

### **USTERKA MOŻLIWA PRZYCZYNA / POSTĘPOWANIE**

DANE OGÓLNE

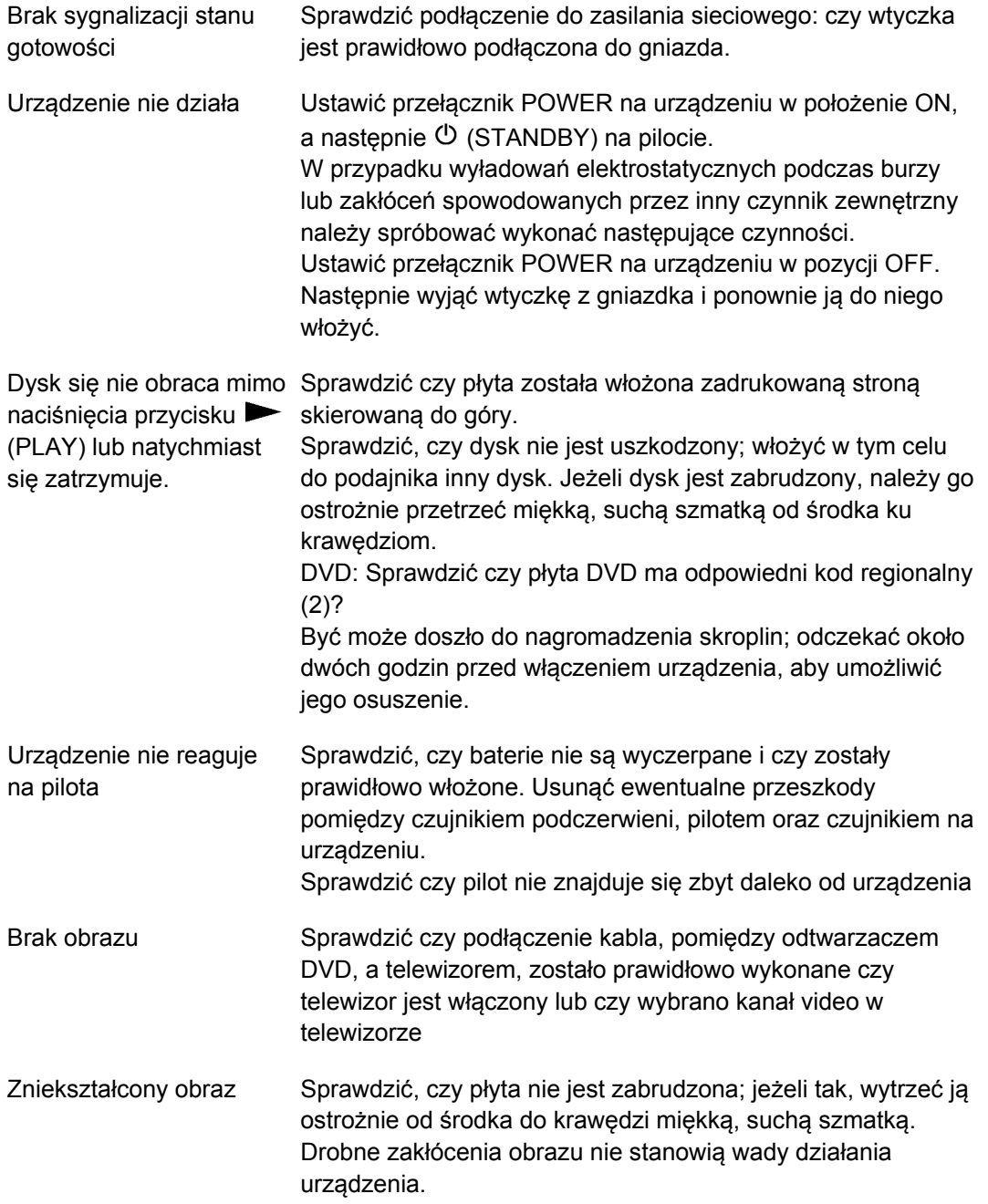

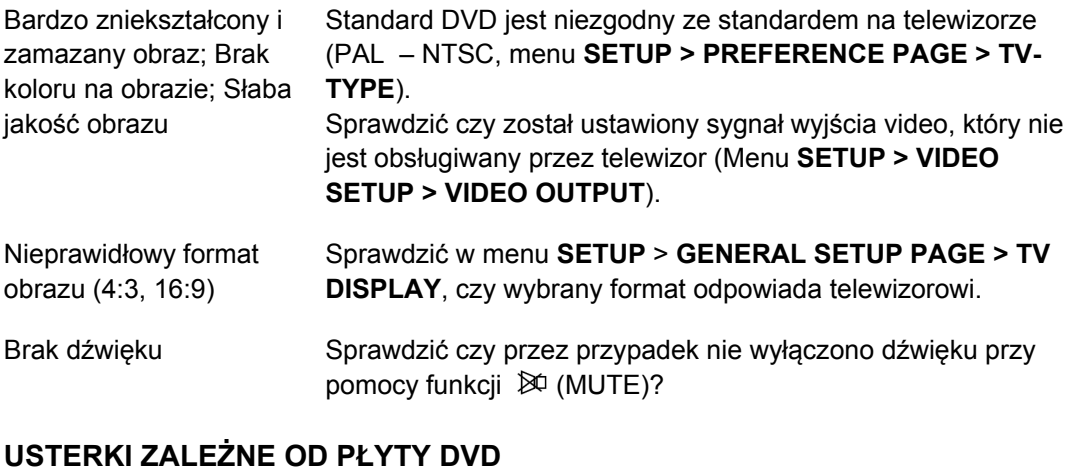

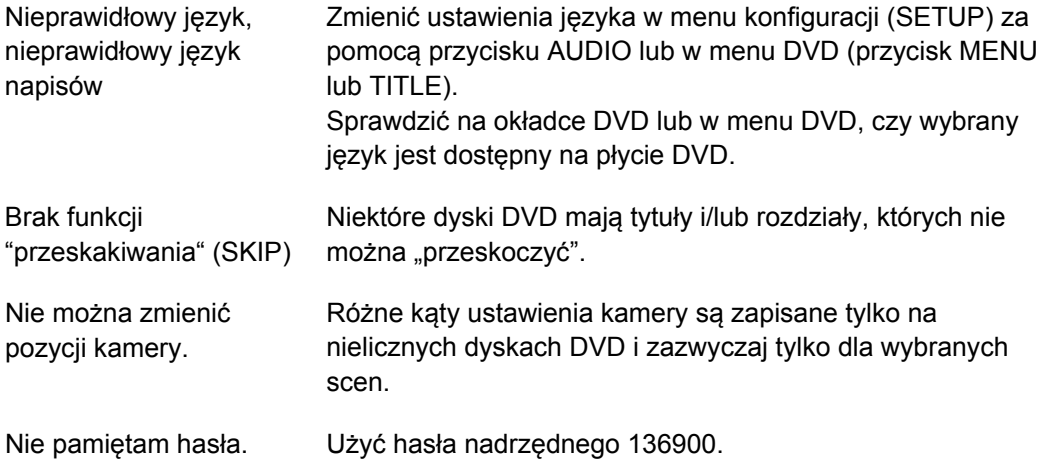

# **Czyszczenie**

Przed rozpoczęciem czyszczenia urządzenia, koniecznie należy wyjąć wtyczkę z gniazdka zasilającego.

Do czyszczenia używać tylko suchej, miękkiej szmatki. Nie stosować chemicznych środków czyszczących i rozpuszczalników, gdyż mogłyby one uszkodzić powierzchnię i/lub napisy na urządzeniu.

# **Dane techniczne**

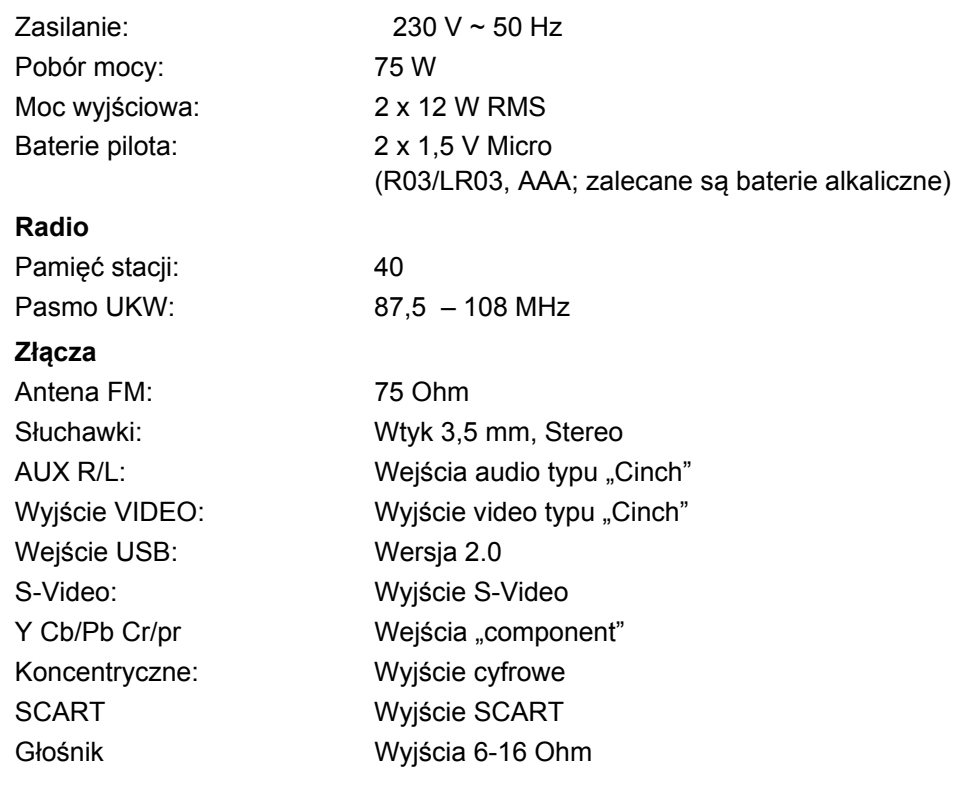

**Odtwarzacz płyt CD i DVD** 

Typ lasera: Laser klasy 1

Obsługiwane formaty: DVD-Video, DVD+R/RW, DVD-R, VCD, Foto-CD, CD-R, CD-RW, Audio-CD, MP3-CD

Do odtwarzania nadają się wyłącznie płyty Audio CD z podanymi obok oznaczeniami:

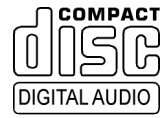

Ważna informacja:

Obecnie istnieje wiele, częściowo niestandardowych procedur nagrywania płyt CD oraz zabezpieczeń przed kopiowaniem, jak również różnych pustych płyt CD-R oraz CD-RW. Z tego powodu w pojedynczych przepadkach może dochodzić do błędów odczytu lub opóźnień w odtwarzaniu. Nie świadczy to o usterce urządzenia.

 $C \in$ 

**Zmiany techniczne zastrzeżone!** 

# **Utylizacja**

#### **Opakowanie**

Urządzenie jest zapakowane w celu zabezpieczenia go przed uszkodzeniami transportowymi. Opakowania składają się z surowców wtórnych i nadają się do ponownej utylizacji albo do recyklingu.

#### **Urządzenie**

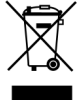

Po zakończeniu użytkowania urządzenia nie wyrzucać go nigdy ze zwykłymi śmieciami domowymi! Zapytać w urzędzie miejskim lub urzędzie gminy o możliwości utylizacji urządzenia zgodnie z zasadami ochrony środowiska.

### **Akumulatory**

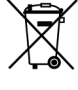

Zużytych akumulatorów nie wolno wyrzucać razem z odpadami domowymi. Akumulatory należy oddawać w punkcie zbiorczym zużytych baterii.

----------------------------------------------

Copyright © 2009. Wszelkie prawa zastrzeżone.

Prawa autorskie należą do firmy Medion<sup>®</sup>.

Znaki towarowe: Znaki towarowe stanowią własność odnośnych firm, do których należą.

Zmiany techniczne i optyczne oraz błędy w druku zastrzeżone.